# **ATMO Documentation**

*Release 2018.4.0*

**Mozilla Foundation**

**Aug 14, 2018**

# Contents:

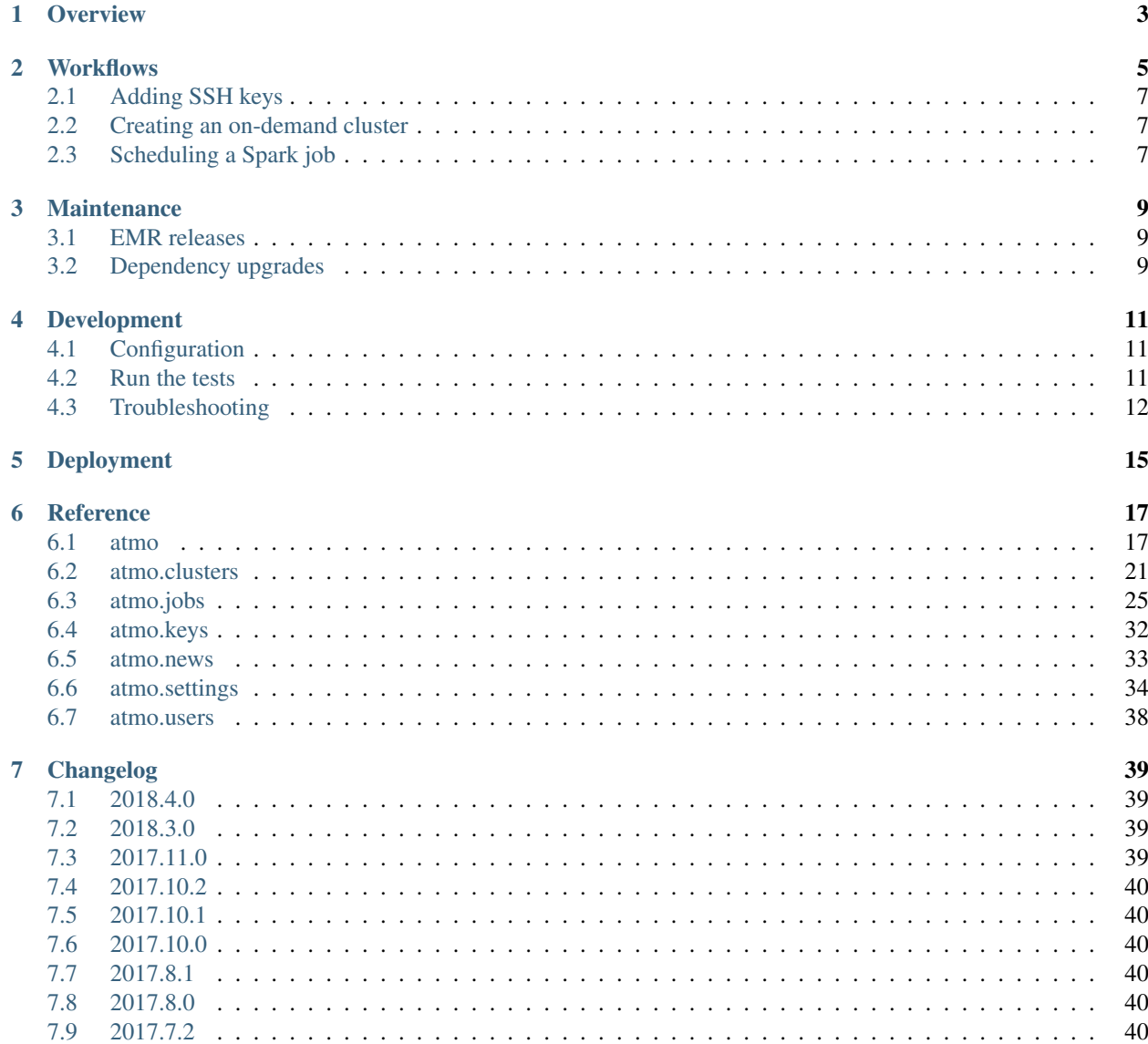

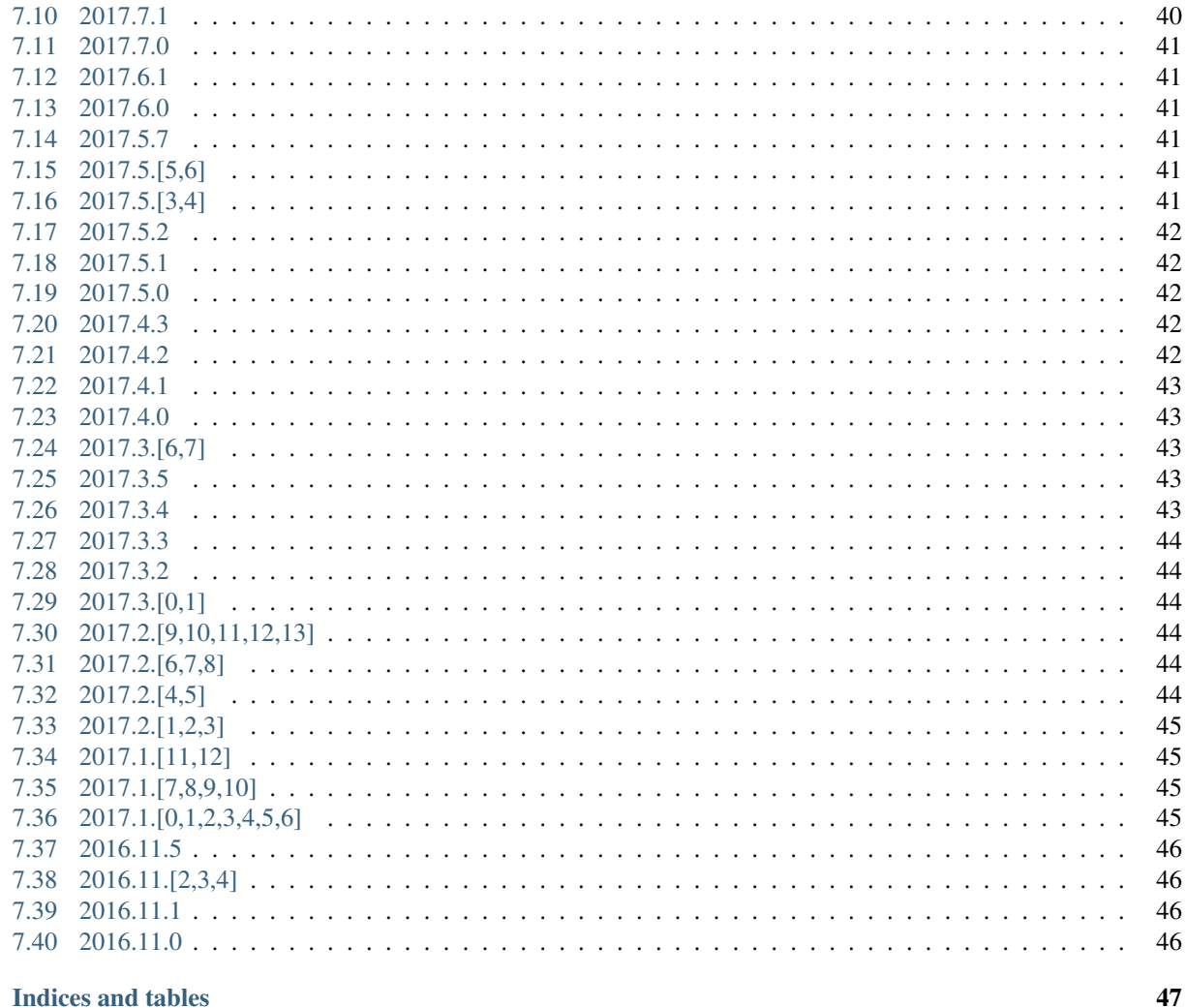

**Python Module Index** 

8

49

Welcome to the documentation of **ATMO**, the code that runs [Mozilla'](https://www.mozilla.org/)s [Telementry Analysis Service.](https://analysis.telemetry.mozilla.org/)

ATMO is a self-service portal to launch on-demand [AWS EMR](https://aws.amazon.com/emr/) clusters with [Apache Spark,](https://spark.apache.org/) [Apache Zeppelin](https://zeppelin.apache.org/) and [Jupyter](https://jupyter.org/) installed. Additionally it allows to schedule Spark jobs to run regularly based on uploaded Jupyter (and soon Zeppelin) notebooks.

It provides a management UI for public SSH keys when launching on-demand clusters, login via Google auth and flexible adminstration interfaces for users and admins.

Behind the scenes it's shipped as [Docker](https://www.docker.com/) images and uses [Python](https://python.org/) 3.6 for the web UI [\(Django\)](https://www.djangoproject.com/) and the task management [\(Celery\)](https://www.celeryproject.org/).

**Overview** 

<span id="page-6-0"></span>This is a quick overview of how ATMO works, both from the perspective of code structure as well as an architecture overview.

# **Workflows**

<span id="page-8-0"></span>There are a few workflows in the ATMO code base that are of interest and decide how it works:

- Adding SSH keys
- Creating an on-demand cluster
- Scheduling a Spark job
- **2.1 Adding SSH keys**
- <span id="page-10-0"></span>**2.2 Creating an on-demand cluster**
- <span id="page-10-1"></span>**2.3 Scheduling a Spark job**

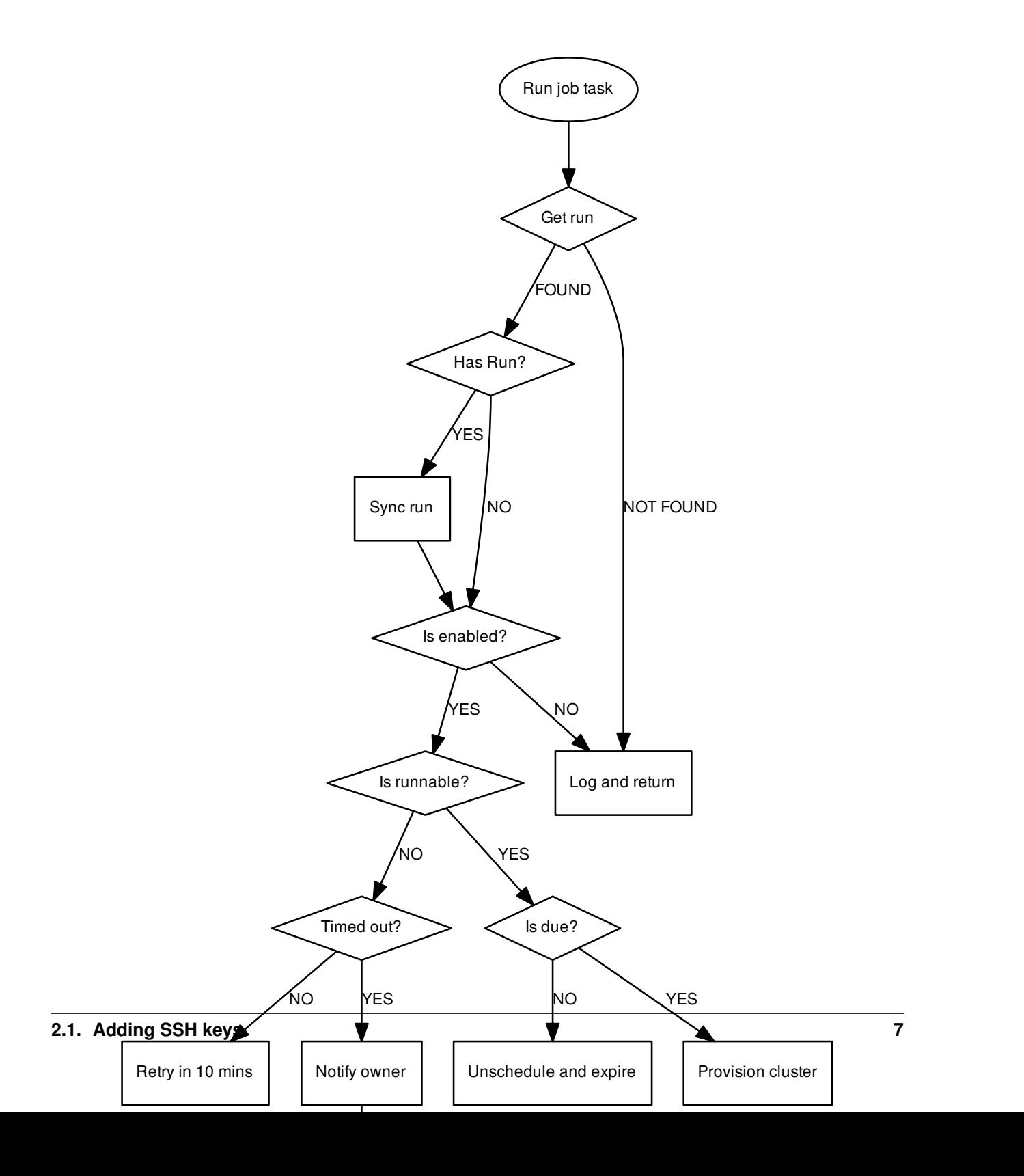

# **Maintenance**

# <span id="page-12-1"></span><span id="page-12-0"></span>**3.1 EMR releases**

# <span id="page-12-2"></span>**3.2 Dependency upgrades**

ATMO uses a number of dependencies for both the backend as well as the frontend web UI.

For the first we're using [pip requirements.txt](https://pip.pypa.io/en/stable/reference/pip_install/#requirements-file-format) files to manage dependencies, whose version should always be pinned to an exact version and have hashes attached for the individual release files for pip's [hash-checking mode.](https://pip.pypa.io/en/stable/reference/pip_install/#hash-checking-mode)

For the frontend dependencies we're using [NPM'](https://www.npmjs.com/get-npm)s default package.json and NPM  $\geq$  5's package-lock. json.

See below for guides to update both.

## **3.2.1 Python dependencies**

Python dependencies are installed using pip during the Docker image build process. As soon as you build the docker image using make build it'll check if the appropriate requirements file has changed and rebuilds the container image if needed.

To add a new Python dependency please:

- Log in into the web container with make shell.
- Change into the requirements folder with cd /app/requirements
- Then, depending on the area in which the dependency you're about to add/update, chose one of the following files to update:
	- build.txt dependencies for when the Docker image is built, the default requirements file, basically.
	- docs.txt dependencies for building the Sphinx based docs.
	- tests.txt dependencies for running the *[test suite](#page-15-1)*.
- Add/update the dependency in the file you chose, including a hash for pip's [hash-checking mode.](https://pip.pypa.io/en/stable/reference/pip_install/#hash-checking-mode) You may want to use the tool [hashin](https://pypi.python.org/pypi/hashin) to do that, e.g. hashin  $-r$  /app/requirements/docs.txt Sphinx.
- Leave the container again with exit.
- Run make build on the host machine.

That will rebuild the images used by docker-compose.

# **3.2.2 NPM ("front-end") dependencies**

The front-end dependencies are installed when building the Docker images just like Python dependencies.

To add a new dependency to ATMO, please:

- Log in into the web container with make shell.
- Install the new dependency with npm install --save-exact <name>
- Delete the temporary node\_modules folder: rm -rf /app/node\_modules.
- Leave the container again with exit.
- Run make build on the host machine
- Extend the NPM\_FILE\_PATTERNS setting in the settings.py file with the files that are needed to be copied by Django's collectstatic management command.

That will rebuild the images used by docker-compose.

# Development

<span id="page-14-0"></span>ATMO is maintained on GitHub in its own repository at:

<https://github.com/mozilla/telemetry-analysis-service>

Please clone the Git repository using the git command line tool or any other way you're comfortable with, e.g.:

git clone https://github.com/mozilla/telemetry-analysis-service

ATMO also uses Docker for local development and deployment. Please make sure to install [Docker](https://docs.docker.com/engine/installation/#supported-platforms) and [Docker](https://docs.docker.com/compose/install/) [Compose](https://docs.docker.com/compose/install/) on your computer to contribute code or documentation changes.

# <span id="page-14-1"></span>**4.1 Configuration**

To set the application up, please copy the .env-dist file to one named .env and then update the variables starting with AWS\_ with the appropriate value.

Set the DJANGO\_SECRET\_KEY variable using the output of the following command after logging into the Docker container with make shell:

python -c "import secrets; print(secrets.token\_urlsafe(50))"

To start the application, run:

make up

# <span id="page-14-2"></span>**4.2 Run the tests**

There's a sample test in tests/test\_users.py for your convenience, that you can run using the following command on your computer:

make test

This will spin up a Docker container to run the tests, so please set up the development setup first.

The default options for running the test are in pytest.ini. This is a good set of defaults.

Alternatively, e.g. when you want to only run part of the tests first open a console to the web container..

make shell

and then run pytest directly:

pytest

Some helpful command line arguments to pytest (won't work on make test):

**--pdb**: Drop into pdb on test failure.

**--create-db**: Create a new test database.

**--showlocals**: Shows local variables in tracebacks on errors.

**--exitfirst**: Exits on the first failure.

**--lf, --last-failed**: Run only the last failed tests.

See pytest --help for more arguments.

### <span id="page-15-1"></span>**4.2.1 Running subsets of tests and specific tests**

There are a bunch of ways to specify a subset of tests to run:

• all the tests that have "foobar" in their names:

pytest -k foobar

• all the tests that don't have "foobar" in their names:

pytest -k "not foobar"

• tests in a certain directory:

pytest tests/jobs/

• specific test:

pytest tests/jobs/test\_views.py::test\_new\_spark\_job

See <http://pytest.org/latest/usage.html> for more examples.

# <span id="page-15-0"></span>**4.3 Troubleshooting**

Docker-Compose gives an error message similar to "ERROR: client and server don't have same version (client : 1.21, server: 1.18)"

Make sure to install the latest versions of both Docker and Docker-Compose. The current versions of these in the Debian repositories might not be mutually compatible.

Django gives an error message similar to OperationalError: SOME\_TABLE does not exist

The database likely isn't set up correctly. Run make migrate to update it.

Django gives some other form of OperationalError, and we don't really care about the data that's already in the database (e.g., while developing or testing)

Database errors are usually caused by an improper database configuration. For development purposes, recreating the database will often solve the issue.

Django gives an error message similar to 'NoneType' object has no attribute 'get\_frozen\_credentials'.

- The AWS credentials on the current machine are likely not correctly set.
- Set them in your ENVIRONMENT VARIABLES (these environment variables are transferred to the docker container, from definitions in .env).
- See the [relevant section of the Boto3 docs][\(https://boto3.readthedocs.org/en/latest/guide/configuration.html#](https://boto3.readthedocs.org/en/latest/guide/configuration.html#environment-variables) [environment-variables\)](https://boto3.readthedocs.org/en/latest/guide/configuration.html#environment-variables) for more details.

# Deployment

<span id="page-18-0"></span>Releasing ATMO happens by tagging a [CalVer](http://calver.org/) based Git tag with the following pattern:

### YYYY.M.N

YYYY is the four-digit year number, M is a single-digit month number and N is a single-digit zero-based counter which does NOT relate to the day of the release. Valid versions numbers are:

- 2017.10.0
- 2018.1.0
- 2018.12.12
- 1970.1.1

Once the Git tag has been pushed to the main GitHub repository using git push origin --tags, Circle CI will automatically build a tagged Docker image after the tests have passed and push it to Docker Hub. From there the Mozilla CloudOPs team has configured a stage/prod deployment pipeline.

Stage deployments happen automatically when a new release is made. Prod deployments happen on demand by the CloudOPs team.

# CHAPTER<sup>6</sup>

# **Reference**

<span id="page-20-3"></span><span id="page-20-0"></span>Here you'll find the automated code documentation for the ATMO code:

# <span id="page-20-1"></span>**6.1 atmo**

These are the submodules of the atmo package that don't quite fit "topics", like the [atmo.clusters](#page-24-0), [atmo.jobs](#page-28-0) and [atmo.users](#page-41-0) packages.

### <span id="page-20-2"></span>**6.1.1 atmo.celery**

**class** atmo.celery.**AtmoCelery**(*main=None*, *loader=None*, *backend=None*, *amqp=None*, *events=None*, *log=None*, *control=None*, *set\_as\_current=True*, *tasks=None*, *broker=None*, *include=None*, *changes=None*, *config\_source=None*, *fixups=None*, *task\_cls=None*, *autofinalize=True*, *namespace=None*, *strict\_typing=True*, *\*\*kwargs*)

A custom Celery class to implement exponential backoff retries.

**backoff**(*n*, *cap=3600*) Return a fully jittered backoff value for the given number.

**send\_task**(*\*args*, *\*\*kwargs*) Send task by name.

Supports the same arguments as @-Task.apply\_async().

Arguments: name (str): Name of task to call (e.g., *"tasks.add"*). result\_cls (AsyncResult): Specify custom result class.

**class** atmo.celery.**ExpoBackoffFullJitter**(*base*, *cap*)

Implement fully jittered exponential retries.

See for more infos:

• <https://www.awsarchitectureblog.com/2015/03/backoff.html>

<span id="page-21-2"></span>• <https://github.com/awslabs/aws-arch-backoff-simulator>

#### **backoff**(*n*)

Return the exponential backoff value for the given number.

```
expo(n)
```
Return the exponential value for the given number.

### atmo.celery.**celery = <AtmoCelery atmo>**

The Celery app instance used by ATMO, which auto-detects Celery config values from Django settings prefixed with "CELERY\_" and autodiscovers Celery tasks from tasks.py modules in Django apps.

### <span id="page-21-0"></span>**6.1.2 atmo.context\_processors**

```
atmo.context_processors.alerts(request)
```
Here be dragons, for who are bold enough to break systems and lose data

This adds an alert to requests in stage and development environments.

```
atmo.context_processors.settings(request)
     Adds the Django settings object to the template context.
```

```
atmo.context_processors.version(request)
     Adds version-related context variables to the context.
```
## <span id="page-21-1"></span>**6.1.3 atmo.decorators**

```
atmo.decorators.add_permission_required(model, **params)
     Checks add object permissions for the given model and parameters.
```

```
atmo.decorators.change_permission_required(model, **params)
     Checks change object permissions for the given model and parameters.
```
atmo.decorators.**delete\_permission\_required**(*model*, *\*\*params*) Checks delete object permissions for the given model and parameters.

#### atmo.decorators.**modified\_date**(*view\_func*)

A decorator that when applied to a view using a TemplateResponse will look for a context variable (by default "modified date") to set the header (by default "X-ATMO-Modified-Date") with the ISO formatted value.

This is useful to check for modification on the client side. The end result will be a header like this:

X-ATMO-Modified-Date: 2017-03-14T10:48:53+00:00

atmo.decorators.**permission\_required**(*perm*, *klass*, *\*\*params*)

A decorator that will raise a 404 if an object with the given view parameters isn't found or if the request user does not have the given permission for the object.

E.g. for checking if the request user is allowed to change a user with the given username:

```
@permission_required('auth.change_user', User)
def change_user(request, username):
    # can use get() directly since get_object_or_404 was already called
    # in the decorator and would have raised a Http404 if not found
   user = User.objects.get(username=username)
    return render(request, 'change_user.html', context={'user': user})
```
atmo.decorators.**view\_permission\_required**(*model*, *\*\*params*) Checks view object permissions for the given model and parameters.

### <span id="page-22-1"></span><span id="page-22-0"></span>**6.1.4 atmo.models**

```
class atmo.models.CreatedByModel(*args, **kwargs)
```
An abstract data model that has a relation to the Django user model as configured by the AUTH\_USER\_MODEL setting. The reverse related name is created\_<name of class>s, e.g. user.created\_clusters. all() where user is a User instance that has created various Cluster objects before.

**Parameters created\_by\_id** (ForeignKey to User) – User that created the instance.

### **assign\_permission**(*user*, *perm*)

Assign permission to the given user, e.g. 'clusters.view\_cluster',

### **save**(*\*args*, *\*\*kwargs*)

Saves the current instance. Override this in a subclass if you want to control the saving process.

The 'force insert' and 'force update' parameters can be used to insist that the "save" must be an SQL insert or update (or equivalent for non-SQL backends), respectively. Normally, they should not be set.

### **class** atmo.models.**EditedAtModel**(*\*args*, *\*\*kwargs*)

An abstract data model used by various other data models throughout ATMO that store timestamps for the creation and modification.

### **Parameters**

- **created\_at** ([DateTimeField](https://docs.djangoproject.com/en/1.11/ref/models/fields/#django.db.models.DateTimeField)) Created at
- **modified\_at** ([DateTimeField](https://docs.djangoproject.com/en/1.11/ref/models/fields/#django.db.models.DateTimeField)) Modified at

### **save**(*\*args*, *\*\*kwargs*)

Saves the current instance. Override this in a subclass if you want to control the saving process.

The 'force\_insert' and 'force\_update' parameters can be used to insist that the "save" must be an SQL insert or update (or equivalent for non-SQL backends), respectively. Normally, they should not be set.

**class** atmo.models.**PermissionMigrator**(*apps*, *model*, *perm*, *user\_field=None*, *group=None*)

A custom django-guardian permission migration to be used when new model classes are added and users or groups require object permissions retroactively.

### **assign**()

The primary method to assign a permission to the user or group.

### **remove**()

The primary method to remove a permission to the user or group.

### **class** atmo.models.**URLActionModel**(*\*args*, *\*\*kwargs*)

A model base class to be used with URL patterns that define actions for models, e.g. /foo/bar/1/edit, /foo/bar/1/delete etc.

```
url_actions = []
```
The list of actions to be used to reverse the URL patterns with

```
url_delimiter = '-'
```
The delimiter to be used for the URL pattern names.

```
url_field_name = 'id'
```
The field name to be used with the keyword argument in the URL pattern.

```
url_kwarg_name = 'id'
```
The keyword argument name to be used in the URL pattern.

```
url_prefix = None
```
The prefix to be used for the URL pattern names.

<span id="page-23-6"></span>atmo.models.**next\_field\_value**(*model\_cls*, *field\_name*, *field\_value*, *start=2*, *separator='-'*, *max\_length=0*, *queryset=None*)

For the given model class, field name and field value provide a "next" value, which basically means a counter appended to the value.

### <span id="page-23-2"></span>**6.1.5 atmo.names**

atmo.names.adjectives = ['admiring', 'adoring', 'affectionate', 'agitated', 'amazing', 'ang The adjectives to be used to generate random names.

atmo.names.**random\_scientist**(*separator=None*) Generate a random scientist name using the given separator and a random 4-digit number, similar to Heroku's random project names.

atmo.names.scientists = ['albattani', 'allen', 'almeida', 'agnesi', 'archimedes', 'ardinghe The scientists to be used to generate random names.

### <span id="page-23-3"></span>**6.1.6 atmo.provisioners**

**class** atmo.provisioners.**Provisioner**

A base provisioner to be used by specific cases of calling out to AWS EMR. This is currently storing some common code and simplifies testing.

Subclasses need to override there class attributes:

- log dir
- [name\\_component](#page-23-1)
- **job\_flow\_params**(*user\_username*, *user\_email*, *identifier*, *emr\_release*, *size*)

Given the parameters returns the basic parameters for EMR job flows, and handles for example the decision whether to use spot instances or not.

### <span id="page-23-0"></span>**log\_dir = None**

The name of the log directory, e.g. 'jobs'.

#### <span id="page-23-1"></span>**name\_component = None**

The name to be used in the identifier, e.g. 'job'.

### **spark\_emr\_configuration**()

Fetch the Spark EMR configuration data to be passed as the Configurations parameter to EMR API endpoints.

We store this in S3 to be able to share it between various Telemetry services.

## <span id="page-23-4"></span>**6.1.7 atmo.tasks**

```
Task: atmo.tasks.cleanup_permissions
     A Celery task that cleans up old django-guardian object permissions.
```
### <span id="page-23-5"></span>**6.1.8 atmo.templatetags**

```
atmo.templatetags.full_url(url)
```
A Django template filter to prepend the given URL path with the full site URL.

<span id="page-24-4"></span>atmo.templatetags.**markdown**(*content*) A Django template filter to render the given content as Markdown.

```
atmo.templatetags.url_update(url, **kwargs)
```
A Django template tag to update the query parameters for the given URL.

## <span id="page-24-3"></span>**6.1.9 atmo.views**

```
class atmo.views.DashboardView(**kwargs)
     The dashboard view that allows filtering clusters and jobs shown.
     active_cluster_filter = 'active'
```
Active filter for clusters

```
clusters_filters = ['active', 'terminated', 'failed', 'all']
    Allowed filters for clusters
```

```
default_cluster_filter = 'active'
    Default cluster filter
```

```
http_method_names = ['get', 'head']
    No need to accept POST or DELETE requests
```
**maintainer\_group\_name = 'Spark job maintainers'** Name of auth group that is checked to display Spark jobs

```
template_name = 'atmo/dashboard.html'
    Template name
```

```
atmo.views.permission_denied(request, exception, template_name='403.html')
     Permission denied (403) handler.
```
Template 403.html

If the template does not exist, an Http403 response containing the text "403 Forbidden" (as per RFC 7231) will be returned.

atmo.views.**server\_error**(*request*, *template\_name='500.html'*) 500 error handler.

Template 500.html

# <span id="page-24-0"></span>**6.2 atmo.clusters**

The code base to manage AWS EMR clusters.

## <span id="page-24-2"></span>**6.2.1 atmo.clusters.forms**

```
class atmo.clusters.forms.EMRReleaseChoiceField(*args, **kwargs)
     A ModelChoiceField subclass that uses EMRRelease objects for the choices and automatically uses a
     "radioset" rendering – a horizontal button group for easier selection.
```

```
label_from_instance(obj)
```
Append the status of the EMR release if it's experimental or deprecated.

```
class atmo.clusters.forms.ExtendClusterForm(*args, **kwargs)
```

```
class atmo.clusters.forms.NewClusterForm(*args, **kwargs)
```
A form used for creating new clusters.

### **Parameters**

- **identifier** ([RegexField](https://docs.djangoproject.com/en/1.11/ref/forms/fields/#django.forms.RegexField)) A unique identifier for your cluster, visible in the AWS management console. (Lowercase, use hyphens instead of spaces.)
- **size** ([IntegerField](https://docs.djangoproject.com/en/1.11/ref/forms/fields/#django.forms.IntegerField)) Number of workers to use in the cluster, between 1 and 30. For testing or development 1 is recommended.
- **lifetime** ([IntegerField](https://docs.djangoproject.com/en/1.11/ref/forms/fields/#django.forms.IntegerField)) Lifetime in hours after which the cluster is automatically terminated, between 2 and 24.
- **ssh\_key** ([ModelChoiceField](https://docs.djangoproject.com/en/1.11/ref/forms/fields/#django.forms.ModelChoiceField)) Ssh key
- **emr\_release** ([EMRReleaseChoiceField](#page-24-1)) Different AWS EMR versions have different versions of software like Hadoop, Spark, etc. See what's new in each.

### <span id="page-25-1"></span>**6.2.2 atmo.clusters.models**

<span id="page-25-0"></span>**class** atmo.clusters.models.**Cluster**(*id*, *created\_at*, *modified\_at*, *created\_by*, *emr\_release*, *identifier*, *size*, *lifetime*, *lifetime\_extension\_count*, *ssh\_key*, *expires\_at*, *started\_at*, *ready\_at*, *finished\_at*, *jobflow\_id*, *most\_recent\_status*, *master\_address*, *expiration\_mail\_sent*)

- **id** ([AutoField](https://docs.djangoproject.com/en/1.11/ref/models/fields/#django.db.models.AutoField)) Id
- **created\_at** ([DateTimeField](https://docs.djangoproject.com/en/1.11/ref/models/fields/#django.db.models.DateTimeField)) Created at
- **modified\_at** ([DateTimeField](https://docs.djangoproject.com/en/1.11/ref/models/fields/#django.db.models.DateTimeField)) Modified at
- **created\_by\_id** (ForeignKey to [User](https://docs.djangoproject.com/en/1.11/ref/contrib/auth/#django.contrib.auth.models.User)) User that created the instance.
- **emr\_release\_id** (ForeignKey to [EMRRelease](#page-26-0)) Different AWS EMR versions have different versions of software like Hadoop, Spark, etc. See what's new in each.
- **identifier** ([CharField](https://docs.djangoproject.com/en/1.11/ref/models/fields/#django.db.models.CharField)) Cluster name, used to non-uniqely identify individual clusters.
- **size** ([IntegerField](https://docs.djangoproject.com/en/1.11/ref/models/fields/#django.db.models.IntegerField)) Number of computers used in the cluster.
- **lifetime** ([PositiveSmallIntegerField](https://docs.djangoproject.com/en/1.11/ref/models/fields/#django.db.models.PositiveSmallIntegerField)) Lifetime of the cluster after which it's automatically terminated, in hours.
- **lifetime extension count** ([PositiveSmallIntegerField](https://docs.djangoproject.com/en/1.11/ref/models/fields/#django.db.models.PositiveSmallIntegerField)) Number of lifetime extensions.
- **ssh\_key\_id** (ForeignKey to *[SSHKey](#page-35-1)*) SSH key to use when launching the cluster.
- **expires at** ([DateTimeField](https://docs.djangoproject.com/en/1.11/ref/models/fields/#django.db.models.DateTimeField)) Date/time that the cluster will expire and automatically be deleted.
- **started\_at** ([DateTimeField](https://docs.djangoproject.com/en/1.11/ref/models/fields/#django.db.models.DateTimeField)) Date/time when the cluster was started on AWS EMR.
- **ready\_at** ([DateTimeField](https://docs.djangoproject.com/en/1.11/ref/models/fields/#django.db.models.DateTimeField)) Date/time when the cluster was ready to run steps on AWS EMR.
- **finished at** ([DateTimeField](https://docs.djangoproject.com/en/1.11/ref/models/fields/#django.db.models.DateTimeField)) Date/time when the cluster was terminated or failed on AWS EMR.
- <span id="page-26-1"></span>• **jobflow id** ([CharField](https://docs.djangoproject.com/en/1.11/ref/models/fields/#django.db.models.CharField)) – AWS cluster/jobflow ID for the cluster, used for cluster management.
- **most\_recent\_status** ([CharField](https://docs.djangoproject.com/en/1.11/ref/models/fields/#django.db.models.CharField)) Most recently retrieved AWS status for the cluster.
- master address ([CharField](https://docs.djangoproject.com/en/1.11/ref/models/fields/#django.db.models.CharField)) Public address of the master node.This is only available once the cluster has bootstrapped
- **expiration\_mail\_sent** ([BooleanField](https://docs.djangoproject.com/en/1.11/ref/models/fields/#django.db.models.BooleanField)) Whether the expiration mail were sent.

#### **exception DoesNotExist**

#### **exception MultipleObjectsReturned**

#### **deactivate**()

Shutdown the cluster and update its status accordingly

#### **extend**(*hours*)

Extend the cluster lifetime by the given number of hours.

#### **info**

Returns the provisioning information for the cluster.

### **is\_active**

Returns whether the cluster is active or not.

### **is\_expiring\_soon**

Returns whether the cluster is expiring in the next hour.

### **is\_failed**

Returns whether the cluster has failed or not.

### **is\_ready**

Returns whether the cluster is ready or not.

#### **is\_terminated**

Returns whether the cluster is terminated or not.

### **is\_terminating**

Returns whether the cluster is terminating or not.

### **save**(*\*args*, *\*\*kwargs*)

Insert the cluster into the database or update it if already present, spawning the cluster if it's not already spawned.

### **sync**(*info=None*)

Should be called to update latest cluster status in *self.most\_recent\_status*.

<span id="page-26-0"></span>**class** atmo.clusters.models.**EMRRelease**(*created\_at*, *modified\_at*, *version*, *changelog\_url*, *help\_text*, *is\_active*, *is\_experimental*, *is\_deprecated*)

- **created\_at** ([DateTimeField](https://docs.djangoproject.com/en/1.11/ref/models/fields/#django.db.models.DateTimeField)) Created at
- **modified\_at** ([DateTimeField](https://docs.djangoproject.com/en/1.11/ref/models/fields/#django.db.models.DateTimeField)) Modified at
- **version** ([CharField](https://docs.djangoproject.com/en/1.11/ref/models/fields/#django.db.models.CharField)) Version
- **changelog\_url** ([TextField](https://docs.djangoproject.com/en/1.11/ref/models/fields/#django.db.models.TextField)) The URL of the changelog with details about the release.
- **help\_text** ([TextField](https://docs.djangoproject.com/en/1.11/ref/models/fields/#django.db.models.TextField)) Optional help text to show for users when creating a cluster.
- is\_active ([BooleanField](https://docs.djangoproject.com/en/1.11/ref/models/fields/#django.db.models.BooleanField)) Whether this version should be shown to the user at all.
- <span id="page-27-2"></span>• is experimental ([BooleanField](https://docs.djangoproject.com/en/1.11/ref/models/fields/#django.db.models.BooleanField)) – Whether this version should be shown to users as experimental.
- is\_deprecated ([BooleanField](https://docs.djangoproject.com/en/1.11/ref/models/fields/#django.db.models.BooleanField)) Whether this version should be shown to users as deprecated.

### **exception DoesNotExist**

#### **exception MultipleObjectsReturned**

### <span id="page-27-0"></span>**6.2.3 atmo.clusters.provisioners**

```
class atmo.clusters.provisioners.ClusterProvisioner
     The cluster specific provisioner.
     format_info(cluster)
           Formats the data returned by the EMR API for internal ATMO use.
     format_list(cluster)
           Formats the data returned by the EMR API for internal ATMO use.
     info(jobflow_id)
           Returns the cluster info for the cluster with the given Jobflow ID with the fields start time, state and public
           IP address
      job_flow_params(*args, **kwargs)
           Given the parameters returns the extended parameters for EMR job flows for on-demand cluster.
     list(created_after, created_before=None)
           Returns a list of cluster infos in the given time frame with the fields: - Jobflow ID - state - start time
     start(user_username, user_email, identifier, emr_release, size, public_key)
           Given the parameters spawns a cluster with the desired properties and returns the jobflow ID.
     stop(jobflow_id)
           Stops the cluster with the given JobFlow ID.
6.2.4 atmo.clusters.queries
```

```
class atmo.clusters.queries.ClusterQuerySet(model=None, query=None, using=None,
                                                      hints=None)
     A Django queryset that filters by cluster status.
     Cluster model.
     active()
         The clusters that have an active status.
     failed()
         The clusters that have an failed status.
     terminated()
         The clusters that have an terminated status.
class atmo.clusters.queries.EMRReleaseQuerySet(model=None, query=None, us-
                                                          ing=None, hints=None)
     A Django queryset for the EMRRelease model.
     active()
```
### <span id="page-28-5"></span>**deprecated**()

The EMR releases that are deprecated.

### **experimental**()

The EMR releases that are considered experimental.

### **natural\_sort\_by\_version**()

Sorts this queryset by the EMR version naturally (human-readable).

### **stable**()

The EMR releases that are considered stable.

### <span id="page-28-2"></span>**6.2.5 atmo.clusters.tasks**

```
Task: atmo.clusters.tasks.deactivate_clusters
    Deactivate clusters that have been expired.
```

```
Task: atmo.clusters.tasks.send_expiration_mails
     Send expiration emails an hour before the cluster expires.
```

```
Task: atmo.clusters.tasks.update_clusters
     Update the cluster metadata from AWS for the pending clusters.
```
- To be used periodically.
- Won't update state if not needed.
- Will queue updating the Cluster's public IP address if needed.
- **Task:** atmo.clusters.tasks.**update\_master\_address**(*cluster\_id*, *force=False*) Update the public IP address for the cluster with the given cluster ID

## <span id="page-28-3"></span>**6.2.6 atmo.clusters.views**

```
atmo.clusters.views.detail_cluster(request, id)
     View to show details about an existing cluster.
```

```
atmo.clusters.views.extend_cluster(request, id)
     View to extend the lifetime an existing cluster.
```

```
atmo.clusters.views.new_cluster(request)
     View to create a new cluster.
```

```
atmo.clusters.views.terminate_cluster(request, id)
     View to terminate an existing cluster.
```
# <span id="page-28-0"></span>**6.3 atmo.jobs**

The code base to manage scheduled Spark job via AWS EMR clusters.

### <span id="page-28-4"></span>**6.3.1 atmo.jobs.forms**

```
class atmo.jobs.forms.BaseSparkJobForm(*args, **kwargs)
     A base form used for creating new jobs.
```
- <span id="page-29-0"></span>• **identifier** ([RegexField](https://docs.djangoproject.com/en/1.11/ref/forms/fields/#django.forms.RegexField)) – A unique identifier for your Spark job, visible in the AWS management console. (Lowercase, use hyphens instead of spaces.)
- **description** ([CharField](https://docs.djangoproject.com/en/1.11/ref/forms/fields/#django.forms.CharField)) A brief description of your Spark job's purpose. This is intended to provide extra context for the data engineering team.
- **result visibility** ([ChoiceField](https://docs.djangoproject.com/en/1.11/ref/forms/fields/#django.forms.ChoiceField)) Whether notebook results are uploaded to a public or private S3 bucket.
- **size** ([IntegerField](https://docs.djangoproject.com/en/1.11/ref/forms/fields/#django.forms.IntegerField)) Number of workers to use when running the Spark job (1 is recommended for testing or development).
- **interval\_in\_hours** ([ChoiceField](https://docs.djangoproject.com/en/1.11/ref/forms/fields/#django.forms.ChoiceField)) Interval at which the Spark job should be run.
- **job\_timeout** ([IntegerField](https://docs.djangoproject.com/en/1.11/ref/forms/fields/#django.forms.IntegerField)) Number of hours that a single run of the job can run for before timing out and being terminated.
- **start\_date** ([DateTimeField](https://docs.djangoproject.com/en/1.11/ref/forms/fields/#django.forms.DateTimeField)) Date and time of when the scheduled Spark job should start running.
- end\_date ([DateTimeField](https://docs.djangoproject.com/en/1.11/ref/forms/fields/#django.forms.DateTimeField)) Date and time of when the scheduled Spark job should stop running - leave this blank if the job should not be disabled.

### **clean\_notebook**()

Validate the uploaded notebook file if it ends with the ipynb file extension.

### **field\_order**

Copy the defined model form fields and insert the notebook field at the second spot

#### **save**(*commit=True*)

Store the notebook file on S3 and save the Spark job details to the datebase.

### **class** atmo.jobs.forms.**EditSparkJobForm**(*\*args*, *\*\*kwargs*)

A [BaseSparkJobForm](#page-28-1) subclass used for editing jobs.

### Parameters

- **identifier** ([RegexField](https://docs.djangoproject.com/en/1.11/ref/forms/fields/#django.forms.RegexField)) A unique identifier for your Spark job, visible in the AWS management console. (Lowercase, use hyphens instead of spaces.)
- **description** ([CharField](https://docs.djangoproject.com/en/1.11/ref/forms/fields/#django.forms.CharField)) A brief description of your Spark job's purpose. This is intended to provide extra context for the data engineering team.
- **result\_visibility** ([ChoiceField](https://docs.djangoproject.com/en/1.11/ref/forms/fields/#django.forms.ChoiceField)) Whether notebook results are uploaded to a public or private S3 bucket.
- **size** ([IntegerField](https://docs.djangoproject.com/en/1.11/ref/forms/fields/#django.forms.IntegerField)) Number of workers to use when running the Spark job (1 is recommended for testing or development).
- **interval\_in\_hours** ([ChoiceField](https://docs.djangoproject.com/en/1.11/ref/forms/fields/#django.forms.ChoiceField)) Interval at which the Spark job should be run.
- **job\_timeout** ([IntegerField](https://docs.djangoproject.com/en/1.11/ref/forms/fields/#django.forms.IntegerField)) Number of hours that a single run of the job can run for before timing out and being terminated.
- **start\_date** ([DateTimeField](https://docs.djangoproject.com/en/1.11/ref/forms/fields/#django.forms.DateTimeField)) Date and time of when the scheduled Spark job should start running.
- **end\_date** ([DateTimeField](https://docs.djangoproject.com/en/1.11/ref/forms/fields/#django.forms.DateTimeField)) Date and time of when the scheduled Spark job should stop running - leave this blank if the job should not be disabled.

### **class** atmo.jobs.forms.**NewSparkJobForm**(*\*args*, *\*\*kwargs*)

A [BaseSparkJobForm](#page-28-1) subclass used for creating new jobs.

- <span id="page-30-2"></span>• **identifier** ([RegexField](https://docs.djangoproject.com/en/1.11/ref/forms/fields/#django.forms.RegexField)) – A unique identifier for your Spark job, visible in the AWS management console. (Lowercase, use hyphens instead of spaces.)
- **description** ([CharField](https://docs.djangoproject.com/en/1.11/ref/forms/fields/#django.forms.CharField)) A brief description of your Spark job's purpose. This is intended to provide extra context for the data engineering team.
- **result visibility** ([ChoiceField](https://docs.djangoproject.com/en/1.11/ref/forms/fields/#django.forms.ChoiceField)) Whether notebook results are uploaded to a public or private S3 bucket.
- **size** ([IntegerField](https://docs.djangoproject.com/en/1.11/ref/forms/fields/#django.forms.IntegerField)) Number of workers to use when running the Spark job (1 is recommended for testing or development).
- **interval\_in\_hours** ([ChoiceField](https://docs.djangoproject.com/en/1.11/ref/forms/fields/#django.forms.ChoiceField)) Interval at which the Spark job should be run.
- **job\_timeout** ([IntegerField](https://docs.djangoproject.com/en/1.11/ref/forms/fields/#django.forms.IntegerField)) Number of hours that a single run of the job can run for before timing out and being terminated.
- **start\_date** ([DateTimeField](https://docs.djangoproject.com/en/1.11/ref/forms/fields/#django.forms.DateTimeField)) Date and time of when the scheduled Spark job should start running.
- **end\_date** ([DateTimeField](https://docs.djangoproject.com/en/1.11/ref/forms/fields/#django.forms.DateTimeField)) Date and time of when the scheduled Spark job should stop running - leave this blank if the job should not be disabled.
- **emr** release ([EMRReleaseChoiceField](#page-24-1)) Different AWS EMR versions have different versions of software like Hadoop, Spark, etc. See what's new in each.

```
class atmo.jobs.forms.SparkJobAvailableForm(data=None, files=None,
                                                    auto_id='id_%s', prefix=None, ini-
                                                    tial=None, error_class=<class
                                                     'django.forms.utils.ErrorList'>,
                                                    label_suffix=None,
                                                    empty_permitted=False, field_order=None,
                                                    use_required_attribute=None, ren-
                                                    derer=None)
    A form used in the views that checks for the availability of identifiers.
```
## <span id="page-30-1"></span>**6.3.2 atmo.jobs.models**

<span id="page-30-0"></span>**class** atmo.jobs.models.**SparkJob**(*\*args*, *\*\*kwargs*)

A data model to store details about a scheduled Spark job, to be run on AWS EMR.

- **id** ([AutoField](https://docs.djangoproject.com/en/1.11/ref/models/fields/#django.db.models.AutoField)) Id
- **created\_at** ([DateTimeField](https://docs.djangoproject.com/en/1.11/ref/models/fields/#django.db.models.DateTimeField)) Created at
- **modified\_at** ([DateTimeField](https://docs.djangoproject.com/en/1.11/ref/models/fields/#django.db.models.DateTimeField)) Modified at
- **created\_by\_id** (ForeignKey to [User](https://docs.djangoproject.com/en/1.11/ref/contrib/auth/#django.contrib.auth.models.User)) User that created the instance.
- **emr\_release\_id** (ForeignKey to [EMRRelease](#page-26-0)) Different AWS EMR versions have different versions of software like Hadoop, Spark, etc. See what's new in each.
- **identifier** ([CharField](https://docs.djangoproject.com/en/1.11/ref/models/fields/#django.db.models.CharField)) Job name, used to uniqely identify individual jobs.
- **description** ([TextField](https://docs.djangoproject.com/en/1.11/ref/models/fields/#django.db.models.TextField)) Job description.
- **notebook\_s3\_key** ([CharField](https://docs.djangoproject.com/en/1.11/ref/models/fields/#django.db.models.CharField)) S3 key of the notebook after uploading it to the Spark code bucket.
- **result\_visibility** ([CharField](https://docs.djangoproject.com/en/1.11/ref/models/fields/#django.db.models.CharField)) Whether notebook results are uploaded to a public or private bucket
- <span id="page-31-1"></span>• **size** ([IntegerField](https://docs.djangoproject.com/en/1.11/ref/models/fields/#django.db.models.IntegerField)) – Number of computers to use to run the job.
- **interval\_in\_hours** ([IntegerField](https://docs.djangoproject.com/en/1.11/ref/models/fields/#django.db.models.IntegerField)) Interval at which the job should run, in hours.
- **job\_timeout** ([IntegerField](https://docs.djangoproject.com/en/1.11/ref/models/fields/#django.db.models.IntegerField)) Number of hours before the job times out.
- **start date** ([DateTimeField](https://docs.djangoproject.com/en/1.11/ref/models/fields/#django.db.models.DateTimeField)) Date/time that the job should start being scheduled to run.
- **end\_date** ([DateTimeField](https://docs.djangoproject.com/en/1.11/ref/models/fields/#django.db.models.DateTimeField)) Date/time that the job should stop being scheduled to run, null if no end date.
- **expired\_date** ([DateTimeField](https://docs.djangoproject.com/en/1.11/ref/models/fields/#django.db.models.DateTimeField)) Date/time that the job was expired.
- **is\_enabled** ([BooleanField](https://docs.djangoproject.com/en/1.11/ref/models/fields/#django.db.models.BooleanField)) Whether the job should run or not.

#### **exception DoesNotExist**

### **exception MultipleObjectsReturned**

#### **has\_finished**

Whether the job's cluster is terminated or failed

### **has\_never\_run**

Whether the job has run before. Looks at both the cluster status and our own record when we asked it to run.

#### **has\_timed\_out**

Whether the current job run has been running longer than the job's timeout allows.

### **is\_due**

Whether the start date is in the past and the end date is in the future.

### **is\_runnable**

Either the job has never run before or was never finished.

This is checked right before the actual provisioning.

### **run**()

Actually run the scheduled Spark job.

#### **save**(*\*args*, *\*\*kwargs*)

Saves the current instance. Override this in a subclass if you want to control the saving process.

The 'force\_insert' and 'force\_update' parameters can be used to insist that the "save" must be an SQL insert or update (or equivalent for non-SQL backends), respectively. Normally, they should not be set.

#### **should\_run**

Whether the scheduled Spark job should run.

#### **terminate**()

Stop the currently running scheduled Spark job.

### <span id="page-31-0"></span>**class** atmo.jobs.models.**SparkJobRun**(*\*args*, *\*\*kwargs*)

A data model to store information about every individual run of a scheduled Spark job.

This denormalizes some values from its related data model *[SparkJob](#page-30-0)*.

- **id** ([AutoField](https://docs.djangoproject.com/en/1.11/ref/models/fields/#django.db.models.AutoField)) Id
- **created\_at** ([DateTimeField](https://docs.djangoproject.com/en/1.11/ref/models/fields/#django.db.models.DateTimeField)) Created at
- **modified\_at** ([DateTimeField](https://docs.djangoproject.com/en/1.11/ref/models/fields/#django.db.models.DateTimeField)) Modified at
- <span id="page-32-1"></span>• **spark** job id (ForeignKey to [SparkJob](#page-30-0)) – Spark job
- **jobflow\_id** ([CharField](https://docs.djangoproject.com/en/1.11/ref/models/fields/#django.db.models.CharField)) Jobflow id
- **emr\_release\_version** ([CharField](https://docs.djangoproject.com/en/1.11/ref/models/fields/#django.db.models.CharField)) Emr release version
- **size** ([IntegerField](https://docs.djangoproject.com/en/1.11/ref/models/fields/#django.db.models.IntegerField)) Number of computers used to run the job.
- **status** ([CharField](https://docs.djangoproject.com/en/1.11/ref/models/fields/#django.db.models.CharField)) Status
- **scheduled\_at** ([DateTimeField](https://docs.djangoproject.com/en/1.11/ref/models/fields/#django.db.models.DateTimeField)) Date/time that the job was scheduled.
- **started\_at** ([DateTimeField](https://docs.djangoproject.com/en/1.11/ref/models/fields/#django.db.models.DateTimeField)) Date/time when the cluster was started on AWS EMR.
- **ready\_at** ([DateTimeField](https://docs.djangoproject.com/en/1.11/ref/models/fields/#django.db.models.DateTimeField)) Date/time when the cluster was ready to run steps on AWS EMR.
- **finished\_at** ([DateTimeField](https://docs.djangoproject.com/en/1.11/ref/models/fields/#django.db.models.DateTimeField)) Date/time that the job was terminated or failed.

### **exception DoesNotExist**

#### **exception MultipleObjectsReturned**

#### **sync**(*info=None*)

Updates latest status and life cycle datetimes.

**class** atmo.jobs.models.**SparkJobRunAlert**(*\*args*, *\*\*kwargs*)

A data model to store job run alerts for later processing by an async job that sends out emails.

#### **Parameters**

- **id** ([AutoField](https://docs.djangoproject.com/en/1.11/ref/models/fields/#django.db.models.AutoField)) Id
- **created\_at** ([DateTimeField](https://docs.djangoproject.com/en/1.11/ref/models/fields/#django.db.models.DateTimeField)) Created at
- **modified\_at** ([DateTimeField](https://docs.djangoproject.com/en/1.11/ref/models/fields/#django.db.models.DateTimeField)) Modified at
- **run\_id** (ForeignKey to [SparkJobRun](#page-31-0)) Run
- **reason** code ([CharField](https://docs.djangoproject.com/en/1.11/ref/models/fields/#django.db.models.CharField)) The reason code for the creation of the alert.
- **reason\_message** ([TextField](https://docs.djangoproject.com/en/1.11/ref/models/fields/#django.db.models.TextField)) The reason message for the creation of the alert.
- **mail sent date** ([DateTimeField](https://docs.djangoproject.com/en/1.11/ref/models/fields/#django.db.models.DateTimeField)) The datetime the alert email was sent.

#### **exception DoesNotExist**

**exception MultipleObjectsReturned**

### <span id="page-32-0"></span>**6.3.3 atmo.jobs.provisioners**

```
class atmo.jobs.provisioners.SparkJobProvisioner
```
The Spark job specific provisioner.

**add**(*identifier*, *notebook\_file*) Upload the notebook file to S3

**get**(*key*)

Get the S3 file with the given key from the code S3 bucket.

### **remove**(*key*)

Remove the S3 file with the given key from the code S3 bucket.

```
results(identifier, is_public)
```
Return the results created by the job with the given identifier that were uploaded to S3.

### <span id="page-33-1"></span>Parameters

- **identifier** Unique identifier of the Spark job.
- **is\_public** Whether the Spark job is public or not.

Returns A mapping of result prefixes to lists of results.

### Return type [dict](https://docs.python.org/3/library/stdtypes.html#dict)

**run**(*user\_username*, *user\_email*, *identifier*, *emr\_release*, *size*, *notebook\_key*, *is\_public*, *job\_timeout*) Run the Spark job with the given parameters

### Parameters

- **user\_username** The username of the Spark job owner.
- **user\_email** The email address of the Spark job owner.
- **identifier** The unique identifier of the Spark job.
- **emr\_release** The EMR release version.
- **size** The size of the cluster.
- **notebook** key The name of the notebook file on S3.
- **is\_public** Whether the job result should be public or not.
- **job\_timeout** The maximum runtime of the job.

Returns AWS EMR jobflow ID

Return type [str](https://docs.python.org/3/library/stdtypes.html#str)

### <span id="page-33-0"></span>**6.3.4 atmo.jobs.queries**

```
class atmo.jobs.queries.SparkJobQuerySet(model=None, query=None, using=None,
                                           hints=None)
```
**active**()

The Spark jobs that have an active cluster status.

**failed**()

The Spark jobs that have a failed cluster status.

**lapsed**()

The Spark jobs that have passed their end dates but haven't been expired yet.

### **terminated**()

The Spark jobs that have a terminated cluster status.

**with\_runs**()

The Spark jobs with runs.

**class** atmo.jobs.queries.**SparkJobRunQuerySet**(*model=None*, *query=None*, *using=None*, *hints=None*)

### **active**()

The Spark jobs that have an active cluster status.

### <span id="page-34-2"></span><span id="page-34-0"></span>**6.3.5 atmo.jobs.tasks**

```
class atmo.jobs.tasks.SparkJobRunTask
     A Celery task base classes to be used by the run_job() task to simplify testing.
     check_enabled(spark_job)
          Checks if the job should be run at all
     get_spark_job(pk)
          Load the Spark job with the given primary key.
     max_retries = 9
```
The max number of retries which does not run too long when using the exponential backoff timeouts.

```
provision_run(spark_job, first_run=False)
```
Actually run the given Spark job.

If this is the first run we'll update the "last\_run\_at" value to the start date of the spark\_job so Celery beat knows what's going on.

**sync\_run**(*spark\_job*)

Updates the cluster status of the latest Spark job run, if available.

**terminate\_and\_notify**(*spark\_job*)

When the Spark job has timed out because it has run longer than the maximum runtime we will terminate it (and its cluster) and notify the owner to optimize the Spark job code.

### **unschedule\_and\_expire**(*spark\_job*)

Remove the Spark job from the periodic schedule and send an email to the owner that it was expired.

## <span id="page-34-1"></span>**6.3.6 atmo.jobs.views**

```
atmo.jobs.views.check_identifier_available(request)
     Given a Spark job identifier checks if one already exists.
```
- atmo.jobs.views.**delete\_spark\_job**(*request*, *id*) View to delete a scheduled Spark job and then redirects to the dashboard.
- atmo.jobs.views.**detail\_spark\_job**(*request*, *id*) View to show the details for the scheduled Spark job with the given ID.
- atmo.jobs.views.**detail\_zeppelin\_job**(*request*, *id*) View to show the details for the scheduled Zeppelin job with the given ID.
- atmo.jobs.views.**download\_spark\_job**(*request*, *id*) Download the notebook file for the scheduled Spark job with the given ID.
- atmo.jobs.views.**edit\_spark\_job**(*request*, *id*) View to edit a scheduled Spark job that runs on AWS EMR.
- atmo.jobs.views.**new\_spark\_job**(*request*) View to schedule a new Spark job to run on AWS EMR.
- atmo.jobs.views.**run\_spark\_job**(*request*, *id*) Run a scheduled Spark job right now, out of sync with its actual schedule.

This will actively ask for confirmation to run the Spark job.

# <span id="page-35-5"></span><span id="page-35-0"></span>**6.4 atmo.keys**

The code base to manage public SSH keys to be used with [ATMO clusters](#page-24-0).

## <span id="page-35-3"></span>**6.4.1 atmo.keys.forms**

```
class atmo.keys.forms.SSHKeyForm(*args, **kwargs)
     The form to be used when uploaded new SSH keys.
```
Parameters

- **title** ([CharField](https://docs.djangoproject.com/en/1.11/ref/forms/fields/#django.forms.CharField)) Name to give to this public key
- **key** ([CharField](https://docs.djangoproject.com/en/1.11/ref/forms/fields/#django.forms.CharField)) Should start with one of the following prefixes: ssh-rsa, ssh-dss, ecdsa-sha2-nistp256, ecdsa-sha2-nistp384, ecdsa-sha2-nistp521
- **key\_file** ([FileField](https://docs.djangoproject.com/en/1.11/ref/forms/fields/#django.forms.FileField)) This can usually be found in ~/.ssh/ on your computer.

### **clean\_key**()

Checks if the submitted key data:

- isn't larger than 100kb
- is a valid SSH public key (e.g. dismissing if it's a private key)
- does not match any of the valid key data prefixes
- already exists in the database

### <span id="page-35-4"></span>**6.4.2 atmo.keys.models**

<span id="page-35-1"></span>**class** atmo.keys.models.**SSHKey**(*\*args*, *\*\*kwargs*)

A Django data model to store public SSH keys for logged-in users to be used in the *[on-demand clusters](#page-24-0)*.

### **Parameters**

- **id** ([AutoField](https://docs.djangoproject.com/en/1.11/ref/models/fields/#django.db.models.AutoField)) Id
- **created\_at** ([DateTimeField](https://docs.djangoproject.com/en/1.11/ref/models/fields/#django.db.models.DateTimeField)) Created at
- **modified\_at** ([DateTimeField](https://docs.djangoproject.com/en/1.11/ref/models/fields/#django.db.models.DateTimeField)) Modified at
- **created\_by\_id** (ForeignKey to [User](https://docs.djangoproject.com/en/1.11/ref/contrib/auth/#django.contrib.auth.models.User)) User that created the instance.
- **title** ([CharField](https://docs.djangoproject.com/en/1.11/ref/models/fields/#django.db.models.CharField)) Name to give to this public key
- **key** ([TextField](https://docs.djangoproject.com/en/1.11/ref/models/fields/#django.db.models.TextField)) Should start with one of the following prefixes: ssh-rsa, ssh-dss, ecdsa-sha2-nistp256, ecdsa-sha2-nistp384, ecdsa-sha2-nistp521
- **fingerprint** ([CharField](https://docs.djangoproject.com/en/1.11/ref/models/fields/#django.db.models.CharField)) Fingerprint

**exception DoesNotExist**

#### <span id="page-35-2"></span>**exception MultipleObjectsReturned**

**VALID\_PREFIXES = ['ssh-rsa', 'ssh-dss', 'ecdsa-sha2-nistp256', 'ecdsa-sha2-nistp384',** The list of valid SSH key data prefixes, will be validated on save.

#### **prefix**

The prefix of the key data, one of the [VALID\\_PREFIXES](#page-35-2).

<span id="page-36-4"></span>**save**(*\*args*, *\*\*kwargs*)

Saves the current instance. Override this in a subclass if you want to control the saving process.

The 'force\_insert' and 'force\_update' parameters can be used to insist that the "save" must be an SQL insert or update (or equivalent for non-SQL backends), respectively. Normally, they should not be set.

SSHKey.**VALID\_PREFIXES = ['ssh-rsa', 'ssh-dss', 'ecdsa-sha2-nistp256', 'ecdsa-sha2-nistp384', 'ecdsa-sha2-nistp521']** The list of valid SSH key data prefixes, will be validated on save.

### <span id="page-36-1"></span>**6.4.3 atmo.keys.utils**

```
atmo.keys.utils.calculate_fingerprint(data)
```
Calculate the hexadecimal fingerprint for the given key data.

Parameters **data** – str - The key data to calculate the fingerprint for.

Returns The fingerprint.

Return type [str](https://docs.python.org/3/library/stdtypes.html#str)

### <span id="page-36-2"></span>**6.4.4 atmo.keys.views**

atmo.keys.views.**delete\_key**(*request*, *id*) View to delete an SSH key with the given ID.

atmo.keys.views.**detail\_key**(*request*, *id*, *raw=False*) View to show the details for the SSH key with the given ID.

If the optional raw parameter is set it'll return the raw key data.

```
atmo.keys.views.list_keys(request)
     View to list all SSH keys for the logged-in user.
```

```
atmo.keys.views.new_key(request)
     View to upload a new SSH key for the logged-in user.
```
# <span id="page-36-0"></span>**6.5 atmo.news**

The code base to show the "News" section to users.

## <span id="page-36-3"></span>**6.5.1 atmo.news.views**

```
class atmo.news.views.News
```
Encapsulate the rendering of the news document NEWS.md.

**ast**

Return (and cache for repeated querying) the Markdown AST of the NEWS.md file.

```
current(request)
```
Return the latest seen version or nothing.

```
latest
```
Return the latest version found in the NEWS.md file.

```
render()
```
Render the NEWS.md file as a HTML.

```
update(request, response)
```
Set the cookie for the given request with the latest seen version.

```
uptodate(request)
```
Return whether the current is newer than the last seen version.

```
atmo.news.views.check_news(request)
```
View to check if the current user has seen the latest "News" section and return either *'ok'* or *'meh'* as a string.

```
atmo.news.views.list_news(request)
```
View to list all news and optionally render only part of the template for AJAX requests.

# <span id="page-37-0"></span>**6.6 atmo.settings**

Django settings for atmo project.

For more information on this file, see <https://docs.djangoproject.com/en/1.9/topics/settings/>

For the full list of settings and their values, see <https://docs.djangoproject.com/en/1.9/ref/settings/>

**class** atmo.settings.**AWS**

AWS settings

- AWS\_CONFIG = {'ACCOUNTING\_APP\_TAG': 'telemetry-analysis', 'ACCOUNTING\_TYPE\_TAG': 'work The AWS config values.
- **PUBLIC\_DATA\_URL = 'https://s3-us-west-2.amazonaws.com/telemetry-public-analysis-2/'** The URL of the S3 bucket with public job results.
- **PUBLIC\_NB\_URL = 'https://nbviewer.jupyter.org/url/s3-us-west-2.amazonaws.com/telemetry-public-analysis-2/'** The URL to show public Jupyter job results with.

**class** atmo.settings.**Base**

Configuration that may change per-environment, some with defaults.

### **LOGGING**()

dict() -> new empty dictionary dict(mapping) -> new dictionary initialized from a mapping object's

(key, value) pairs

dict(iterable) -> new dictionary initialized as if via:  $d = \{\}$  for k, v in iterable:

 $d[k] = v$ 

- dict(\*\*kwargs) -> new dictionary initialized with the name=value pairs in the keyword argument list. For example: dict(one=1, two=2)
- **SITE\_URL = 'http://localhost:8000'** The URL under which this instance is running

**class** atmo.settings.**Build** Configuration to be used in build (!) environment

### **CONSTANCE\_CONFIG**

Dictionary that remembers insertion order

### **DATABASES**

dict() -> new empty dictionary dict(mapping) -> new dictionary initialized from a mapping object's

(key, value) pairs

<span id="page-38-0"></span>dict(iterable) -> new dictionary initialized as if via:  $d = \{\}\$ for k, v in iterable:

 $d[k] = v$ 

dict(\*\*kwargs) -> new dictionary initialized with the name=value pairs in the keyword argument list. For example: dict(one=1, two=2)

#### **LOGGING**()

dict() -> new empty dictionary dict(mapping) -> new dictionary initialized from a mapping object's

(key, value) pairs

dict(iterable) -> new dictionary initialized as if via:  $d = \{\}$  for k, v in iterable:

 $d[k] = v$ 

dict(\*\*kwargs) -> new dictionary initialized with the name=value pairs in the keyword argument list. For example: dict(one=1, two=2)

**class** atmo.settings.**CSP**

CSP settings

- **class** atmo.settings.**Celery** The Celery specific Django settings.
	- **CELERY\_BEAT\_MAX\_LOOP\_INTERVAL = 5**

redbeat likes fast loops

- CELERY\_BEAT\_SCHEDULE = {'clean\_orphan\_obj\_perms': {'schedule': <crontab: 30 3 \* \* \* The default/initial schedule to use.
- **CELERY\_BEAT\_SCHEDULER = 'redbeat.RedBeatScheduler'** The scheduler to use for periodic and scheduled tasks.
- CELERY\_BROKER\_TRANSPORT\_OPTIONS = {'fanout\_patterns': True, 'fanout\_prefix': True, ' The Celery broker transport options

#### **CELERY\_REDBEAT\_LOCK\_TIMEOUT = 25**

Unless refreshed the lock will expire after this time

### **CELERY\_RESULT\_BACKEND = 'django-db'**

Use the django\_celery\_results database backend.

**CELERY\_RESULT\_EXPIRES = datetime.timedelta(14)**

Throw away task results after two weeks, for debugging purposes.

### **CELERY\_TASK\_SEND\_SENT\_EVENT = True**

Send SENT events as well to know when the task has left the scheduler.

**CELERY\_TASK\_SOFT\_TIME\_LIMIT = 300**

Add a 5 minute soft timeout to all Celery tasks.

### **CELERY\_TASK\_TIME\_LIMIT = 600**

And a 10 minute hard timeout.

**CELERY\_TASK\_TRACK\_STARTED = True**

Track if a task has been started, not only pending etc.

### **CELERY\_WORKER\_DISABLE\_RATE\_LIMITS = True** Completely disable the rate limiting feature since it's costly

### **CELERY\_WORKER\_HIJACK\_ROOT\_LOGGER = False** Stop hijacking the root logger so Sentry works.

### <span id="page-39-0"></span>**class** atmo.settings.**Constance**

### Constance settings

- CONSTANCE\_ADDITIONAL\_FIELDS = {'announcement\_styles': [<class 'django.forms.fields.Ch Adds custom widget for announcements.
- CONSTANCE\_CONFIG = {'ANNOUNCEMENT\_CONTENT': ('', 'The announcement content.'), 'ANNOUN The default config values.
- CONSTANCE\_CONFIG\_FIELDSETS = {'AWS': ('AWS\_USE\_SPOT\_INSTANCES', 'AWS\_SPOT\_BID\_CORE', '. Some fieldsets for the config values.
- **CONSTANCE\_REDIS\_CONNECTION\_CLASS = 'django\_redis.get\_redis\_connection'** Using the django-redis connection function for the backend.

#### **class** atmo.settings.**Core**

Configuration that will never change per-environment.

- BASE\_DIR = '/home/docs/checkouts/readthedocs.org/user\_builds/atmo/envs/latest/lib/pyth Build paths inside the project like this: os.path.join(BASE\_DIR, . . . )
- INSTALLED\_APPS = ['atmo.apps.AtmoAppConfig', 'atmo.clusters', 'atmo.jobs', 'atmo.apps. The installed apps.

### **SITE\_ID = 1**

Using the default first site found by django.contrib.sites

THIS DIR = '/home/docs/checkouts/readthedocs.org/user\_builds/atmo/envs/latest/lib/pyth The directory in which the settings file reside.

### **VERSION = None**

The current ATMO version.

#### **class** atmo.settings.**Dev**

Configuration to be used during development and base class for testing

#### **LOGGING**()

dict() -> new empty dictionary dict(mapping) -> new dictionary initialized from a mapping object's

(key, value) pairs

dict(iterable) -> new dictionary initialized as if via:  $d = \{\}\$ for k, v in iterable:

 $d[k] = v$ 

dict(\*\*kwargs) -> new dictionary initialized with the name=value pairs in the keyword argument list. For example: dict(one=1, two=2)

#### **class** atmo.settings.**Docs**

Configuration to be used in the documentation environment

#### **LOGGING**()

dict() -> new empty dictionary dict(mapping) -> new dictionary initialized from a mapping object's

(key, value) pairs

dict(iterable) -> new dictionary initialized as if via:  $d = \{ \}$  for k, v in iterable:

 $d[k] = v$ 

dict(\*\*kwargs) -> new dictionary initialized with the name=value pairs in the keyword argument list. For example: dict(one=1, two=2)

#### <span id="page-40-0"></span>**class** atmo.settings.**Prod**

Configuration to be used in prod environment

#### **CONSTANCE\_CONFIG**

Dictionary that remembers insertion order

### **DATABASES**

dict() -> new empty dictionary dict(mapping) -> new dictionary initialized from a mapping object's

(key, value) pairs

dict(iterable) -> new dictionary initialized as if via:  $d = \{\}$  for k, v in iterable:

 $d[k] = v$ 

dict(\*\*kwargs) -> new dictionary initialized with the name=value pairs in the keyword argument list. For example: dict(one=1, two=2)

#### **LOGGING**()

dict() -> new empty dictionary dict(mapping) -> new dictionary initialized from a mapping object's

(key, value) pairs

dict(iterable) -> new dictionary initialized as if via:  $d = \{\}$  for k, v in iterable:

 $d[k] = v$ 

dict(\*\*kwargs) -> new dictionary initialized with the name=value pairs in the keyword argument list. For example: dict(one=1, two=2)

### **class** atmo.settings.**Stage**

Configuration to be used in stage environment

#### **DATABASES**

dict() -> new empty dictionary dict(mapping) -> new dictionary initialized from a mapping object's

(key, value) pairs

dict(iterable) -> new dictionary initialized as if via:  $d = \{\}$  for k, v in iterable:

 $d[k] = v$ 

dict(\*\*kwargs) -> new dictionary initialized with the name=value pairs in the keyword argument list. For example: dict(one=1, two=2)

#### **LOGGING**()

dict() -> new empty dictionary dict(mapping) -> new dictionary initialized from a mapping object's

(key, value) pairs

dict(iterable) -> new dictionary initialized as if via:  $d = \{\}$  for k, v in iterable:

 $d[k] = v$ 

dict(\*\*kwargs) -> new dictionary initialized with the name=value pairs in the keyword argument list. For example: dict(one=1, two=2)

### **class** atmo.settings.**Test**

Configuration to be used during testing

**LOGGING**()

dict() -> new empty dictionary dict(mapping) -> new dictionary initialized from a mapping object's

<span id="page-41-2"></span>(key, value) pairs

dict(iterable) -> new dictionary initialized as if via:  $d = \{\}$  for k, v in iterable:

 $d[k] = v$ 

dict(\*\*kwargs) -> new dictionary initialized with the name=value pairs in the keyword argument list. For example: dict(one=1, two=2)

# <span id="page-41-0"></span>**6.7 atmo.users**

The code base to handle user sign ups and logins.

## <span id="page-41-1"></span>**6.7.1 atmo.users.utils**

```
atmo.users.utils.generate_username_from_email(email)
```
Use the unique part of the email as the username for mozilla.com and the full email address for all other users.

# Changelog

<span id="page-42-0"></span>Welcome to the running release notes of ATMO!

- You can use this document to see high-level changes done in each release that is git tagged.
- Backward-incompatible changes or other notable events that have an impact on users are noted individually.
- The order of this changelog is descending (newest first).
- Dependency updates are only mentioned when they require user attention.

# <span id="page-42-1"></span>**7.1 2018.4.0**

date 2018-03-07

Updated link to documentation about custom analysis with Spark.

# <span id="page-42-2"></span>**7.2 2018.3.0**

### date 2018-03-07

Naturally sort EMR releases by version instead of alphabetically when launching EMR clusters or scheduling Spark jobs.

Stop overwriting the owner on save in the admin when the object already exists.

# <span id="page-42-3"></span>**7.3 2017.11.0**

date 2017-01-01

Fixed login and logout issues with new auth mechanism.

# <span id="page-43-0"></span>**7.4 2017.10.2**

date 2017-10-31

Switched from Google based authentication to Auth0 based authentication (via their OpenID Connect API). Removed leftovers from old Heroku deploy method.

# <span id="page-43-1"></span>**7.5 2017.10.1**

date 2017-10-23

Fix an issue when recording the Spark job run time metric.

# <span id="page-43-2"></span>**7.6 2017.10.0**

date 2017-10-05 Add ability to upload Zeppelin notebooks. Remove name generator for scheduled Spark jobs to reduce confusion. Record Spark job metrics. Fix recording metrics in database transactions.

# <span id="page-43-3"></span>**7.7 2017.8.1**

date 2017-08-17

Fix metric duplicates.

# <span id="page-43-4"></span>**7.8 2017.8.0**

date 2017-08-16

Add more cluster metrics.

# <span id="page-43-5"></span>**7.9 2017.7.2**

date 2017-07-25

Add metrics for EMR version and cluster extensions.

# <span id="page-43-6"></span>**7.10 2017.7.1**

date 2017-07-18

Make EMR profile configurable via environment variable.

# <span id="page-44-0"></span>**7.11 2017.7.0**

date 2017-07-12

Allow EMR bootstrap bucket to be configurable for improved environment specific setup. Add description of schedule Spark job to alert email body. Add documentation under <https://atmo.readthedocs.io/>

# <span id="page-44-1"></span>**7.12 2017.6.1**

date 2017-06-20

Filter out inactive EMR releases from dropdown and minor UI tweaks.

# <span id="page-44-2"></span>**7.13 2017.6.0**

date 2017-06-06

Add Zeppelin examples to cluster detail.

# <span id="page-44-3"></span>**7.14 2017.5.7**

date 2017-05-30

Fix regression introduced when the backoff feature for task retries was improved in 2017.5.5.

# <span id="page-44-4"></span>**7.15 2017.5.[5,6]**

date 2017-05-24

Fix more race conditions in sending out emails. Fix duplicate job runs due to job scheduling race conditions. Store and show datetimes from EMR status updates for better monitoring. Add job history details to job detail page. Improved backoff patterns by inlining the Celery task retries.

# <span id="page-44-5"></span>**7.16 2017.5.[3,4]**

date 2017-05-18 Fix issue with Celery monitoring.

# <span id="page-45-0"></span>**7.17 2017.5.2**

date 2017-05-17 Fix race conditions in email sending. Add ability to run job right now. UI fixes to the cluster and Spark job detail pages. Upgrade to Django 1.11 and Python 3.6. Add a responsive admin theme. Add ability to show a site-wide announcement on top of every page. Update the status of all past Spark job runs not only the last one. Better unique cluster identifiers based on scientist names.

# <span id="page-45-1"></span>**7.18 2017.5.1**

date 2017-05-11

Add status and visual indicators to scheduled Spark jobs listings. Fix issue with running scheduled Celery tasks multiple times.

# <span id="page-45-2"></span>**7.19 2017.5.0**

date 2017-05-03

Use user part of email addresses as username (e.g. "jdoe" in ["jdoe@mozilla.com\)](mailto:jdoe@mozilla.com) instead of first name. Add Celery monitoring to Django admin.

# <span id="page-45-3"></span>**7.20 2017.4.3**

date 2017-04-27 UX updates to job detail page. Minor fixes for Celery schedule refactoring.

# <span id="page-45-4"></span>**7.21 2017.4.2**

date 2017-04-26

Updated Celery timeout.

Populate new Celery schedules for all scheduled Spark jobs.

# <span id="page-46-0"></span>**7.22 2017.4.1**

date 2017-04-25

Add a Celery task for running a Spark job.

This task is used of Redbeat to schedule the Spark jobs using the Celery beat. We add/remove Spark jobs from the schedule on save/delete and can restore the schedule from the database again.

Send emails for Spark jobs when expired and when they have timed out and need to be modified.

Refactored and extended tests.

# <span id="page-46-1"></span>**7.23 2017.4.0**

date 2017-04-04

Moved EMR releases into own data model for easy maintenance (including deprecation and experimental tags).

Add ability to define a lifetime on cluster start.

Change default lifetime to 8 hours (~a work day), maximum stays at 24 hours.

Add ability to extend the lifetime of clusters on demand. The cluster expiration email will notify cluster owners about that ability, too.

# <span id="page-46-2"></span>**7.24 2017.3.[6,7]**

date 2017-03-28/2017-03-29

Show all scheduled Spark jobs for admin users in the Spark job maintainers group.

Fix logging for Celery and RedBeat.

# <span id="page-46-3"></span>**7.25 2017.3.5**

date 2017-03-22

Switch to Celery as task queue to improve stability and processing guarentees. Wrap more tasks in Django database transactions to reduce risk of race conditions. Only updates the cluster master address if the cluster isn't ready. Pins Node dependencies and use Greenkeeper for dependency CI.

# <span id="page-46-4"></span>**7.26 2017.3.4**

date 2017-03-20

Fixing an inconsistency with how the run alert status message is stored with values from Amazon, extending the length of the column.

Check and run jobs only every 5 minutes instead of every minute to reduce API access numbers.

# <span id="page-47-0"></span>**7.27 2017.3.3**

date 2017-03-17

Regression fixes to the email alerting feature introduced in 2017.3.2 that prevented scheduled jobs to run successfully.

# <span id="page-47-1"></span>**7.28 2017.3.2**

date 2017-03-15

BACKWARD INCOMPATIBLE: Removes EMR release 4.5.0. BACKWARD INCOMPATIBLE: Make clusters persist the home directory between runs. Adds a changelog (this file) and a "What's new?" section (in the footer). Adds email alerting if a scheduled Spark job fails. Replaced automatic page refresher with in-page-alerts when page changes on server.

Moved project board to Waffle: <https://waffle.io/mozilla/telemetry-analysis-service>

Run flake8 automatically as part of test suite.

# <span id="page-47-2"></span>**7.29 2017.3.[0,1]**

date 2017-03-07/2017-03-08

Selects the SSH key automatically if only one is present.

Uses ListCluster API endpoint for updating Spark job run states instead of DescribeCluster to counteract AWS API throtteling.

# <span id="page-47-3"></span>**7.30 2017.2.[9,10,11,12,13]**

date 2017-02-23

Regression fixes for the Python 3 migration and Zeppeling integration.

# <span id="page-47-4"></span>**7.31 2017.2.[6,7,8]**

date 2017-02-20/2017-02-21

Adds the ability to store the history of scheduled Spark job for planned features such as alerting and cost calculations.

# <span id="page-47-5"></span>**7.32 2017.2.[4,5]**

date 2017-02-17

Adds experimental support for Apache Zeppelin, next to Jupyter a second way to manage notebooks.

Improves client side form validation dramaticlly and changes file selector to better suited system.

Adds exponential backoff retries for the worker system to counteract AWS API throtteling for jobs that update cluster status or run scheduled Spark jobs.

Moves from Python 2 to 3.

# <span id="page-48-0"></span>**7.33 2017.2.[1,2,3]**

date 2017-02-07/2017-02-10

Uses AWS EC2 spot instances for scheduled Spark jobs with more than one node. Moves issue management from Bugzilla to [GitHub.](https://github.com/mozilla/telemetry-analysis-service/issues)

# <span id="page-48-1"></span>**7.34 2017.1.[11,12]**

date 2017-01-31

Self-dogfoods the newly implemented [python-dockerflow.](https://python-dockerflow.rtfd.io/) Fix many UX issues in the various forms.

# <span id="page-48-2"></span>**7.35 2017.1.[7,8,9,10]**

date 2017-01-24

Adds ability to upload personal SSH keys to simplify starting clusters. Adds a new required description field to Spark job to be able to debug jobs easily. Adds EMR 5.2.1 to list of available EMR versions. Uses new shared public SSH key that is used by the hadoop user on EMR.

# <span id="page-48-3"></span>**7.36 2017.1.[0,1,2,3,4,5,6]**

date 2017-01-20

First release of 2017 that comes with a lot of changes around deployment, UI and UX. o/

Adopts NPM as a way to maintain frontend dependencies.

Adds a object level permission system to be able to share CRUD permissions per user or user group, e.g. admins can see clusters and Spark jobs of other users now.

Makes the cluster and Spark job deletion confirmation happen in place instead of redirecting to separate page that asks for confirmation.

Extends tests and adds test coverage reporting via Codecov.

Drops Travis-CI in favor of Circle CI.

Allows enabling/disabling AWS EC2 spot instances via the Django admin UI in the Constance section.

# <span id="page-49-0"></span>**7.37 2016.11.5**

date 2016-11-21 Fix job creation edge case. More NewRelic fixes.

# <span id="page-49-1"></span>**7.38 2016.11.[2,3,4]**

date 2016-11-17 Fixes logging related to Dockerflow. Turned off NewRelic's "high\_security" mode. Increases the job timeouts for less job kills. Removes the need for Newrelic deploys to Heroku.

# <span id="page-49-2"></span>**7.39 2016.11.1**

date 2016-11-14

Implements Dockerflow health checks so it follows the best practices of Mozilla's [Dockerflow.](https://github.com/mozilla-services/Dockerflow) Many thanks to @mythmon for the inspiration in the Normandy code.

# <span id="page-49-3"></span>**7.40 2016.11.0**

### date 2016-11-11

The first release of ATMO V2 under the new release system that ports the majority of the V1 to a new codebase.

This is a major milestone after months of work of many contributors, finishing the work of Mozilla community members and staff.

Indices and tables

- <span id="page-50-0"></span>• genindex
- modindex
- search

# Python Module Index

## <span id="page-52-0"></span>a

atmo.celery, [17](#page-20-2) atmo.clusters, [21](#page-24-0) atmo.clusters.forms, [21](#page-24-2) atmo.clusters.models, [22](#page-25-1) atmo.clusters.provisioners, [24](#page-27-0) atmo.clusters.queries, [24](#page-27-1) atmo.clusters.tasks, [25](#page-28-2) atmo.clusters.views, [25](#page-28-3) atmo.context\_processors, [18](#page-21-0) atmo.decorators, [18](#page-21-1) atmo.jobs, [25](#page-28-0) atmo.jobs.forms, [25](#page-28-4) atmo.jobs.models, [27](#page-30-1) atmo.jobs.provisioners, [29](#page-32-0) atmo.jobs.queries, [30](#page-33-0) atmo.jobs.tasks, [31](#page-34-0) atmo.jobs.views, [31](#page-34-1) atmo.keys, [32](#page-35-0) atmo.keys.forms, [32](#page-35-3) atmo.keys.models, [32](#page-35-4) atmo.keys.utils, [33](#page-36-1) atmo.keys.views, [33](#page-36-2) atmo.models, [19](#page-22-0) atmo.names, [20](#page-23-2) atmo.news, [33](#page-36-0) atmo.news.views, [33](#page-36-3) atmo.provisioners, [20](#page-23-3) atmo.settings, [34](#page-37-0) atmo.tasks, [20](#page-23-4) atmo.templatetags, [20](#page-23-5) atmo.users, [38](#page-41-0) atmo.users.utils, [38](#page-41-1) atmo.views, [21](#page-24-3)

# Index

# A

active() (atmo.clusters.queries.ClusterQuerySet method), [24](#page-27-2) active() (atmo.clusters.queries.EMRReleaseQuerySet method), [24](#page-27-2) active() (atmo.jobs.queries.SparkJobQuerySet method), [30](#page-33-1) active() (atmo.jobs.queries.SparkJobRunQuerySet method), [30](#page-33-1) active\_cluster\_filter (atmo.views.DashboardView attribute), [21](#page-24-4) add() (atmo.jobs.provisioners.SparkJobProvisioner method), [29](#page-32-1) add permission required() (in module atmo.decorators), [18](#page-21-2) adjectives (in module atmo.names), [20](#page-23-6) alerts() (in module atmo.context\_processors), [18](#page-21-2) assign() (atmo.models.PermissionMigrator method), [19](#page-22-1) assign\_permission() (atmo.models.CreatedByModel method), [19](#page-22-1) ast (atmo.news.views.News attribute), [33](#page-36-4) atmo.celery (module), [17](#page-20-3) atmo.clusters (module), [21](#page-24-4) atmo.clusters.forms (module), [21](#page-24-4) atmo.clusters.models (module), [22](#page-25-2) atmo.clusters.provisioners (module), [24](#page-27-2) atmo.clusters.queries (module), [24](#page-27-2) atmo.clusters.tasks (module), [25](#page-28-5) atmo.clusters.views (module), [25](#page-28-5) atmo.context\_processors (module), [18](#page-21-2) atmo.decorators (module), [18](#page-21-2) atmo.jobs (module), [25](#page-28-5) atmo.jobs.forms (module), [25](#page-28-5) atmo.jobs.models (module), [27](#page-30-2) atmo.jobs.provisioners (module), [29](#page-32-1) atmo.jobs.queries (module), [30](#page-33-1) atmo.jobs.tasks (module), [31](#page-34-2) atmo.jobs.views (module), [31](#page-34-2) atmo.keys (module), [32](#page-35-5)

atmo.keys.forms (module), [32](#page-35-5) atmo.keys.models (module), [32](#page-35-5) atmo.keys.utils (module), [33](#page-36-4) atmo.keys.views (module), [33](#page-36-4) atmo.models (module), [19](#page-22-1) atmo.names (module), [20](#page-23-6) atmo.news (module), [33](#page-36-4) atmo.news.views (module), [33](#page-36-4) atmo.provisioners (module), [20](#page-23-6) atmo.settings (module), [34](#page-37-1) atmo.tasks (module), [20](#page-23-6) atmo.templatetags (module), [20](#page-23-6) atmo.users (module), [38](#page-41-2) atmo.users.utils (module), [38](#page-41-2) atmo.views (module), [21](#page-24-4) AtmoCelery (class in atmo.celery), [17](#page-20-3) AWS (class in atmo.settings), [34](#page-37-1) AWS CONFIG (atmo.settings.AWS attribute), [34](#page-37-1)

# B

backoff() (atmo.celery.AtmoCelery method), [17](#page-20-3) backoff() (atmo.celery.ExpoBackoffFullJitter method), [18](#page-21-2) Base (class in atmo.settings), [34](#page-37-1) BASE\_DIR (atmo.settings.Core attribute), [36](#page-39-0) BaseSparkJobForm (class in atmo.jobs.forms), [25](#page-28-5) Build (class in atmo.settings), [34](#page-37-1)

# C

calculate\_fingerprint() (in module atmo.keys.utils), [33](#page-36-4) Celery (class in atmo.settings), [35](#page-38-0) celery (in module atmo.celery), [18](#page-21-2) CELERY\_BEAT\_MAX\_LOOP\_INTERVAL (atmo.settings.Celery attribute), [35](#page-38-0) CELERY\_BEAT\_SCHEDULE (atmo.settings.Celery attribute), [35](#page-38-0) CELERY\_BEAT\_SCHEDULER (atmo.settings.Celery attribute), [35](#page-38-0) CELERY\_BROKER\_TRANSPORT\_OPTIONS (atmo.settings.Celery attribute), [35](#page-38-0)

CELERY\_REDBEAT\_LOCK\_TIMEOUT (atmo.settings.Celery attribute), [35](#page-38-0) CELERY\_RESULT\_BACKEND (atmo.settings.Celery attribute), [35](#page-38-0) CELERY\_RESULT\_EXPIRES (atmo.settings.Celery attribute), [35](#page-38-0) CELERY\_TASK\_SEND\_SENT\_EVENT (atmo.settings.Celery attribute), [35](#page-38-0) CELERY\_TASK\_SOFT\_TIME\_LIMIT (atmo.settings.Celery attribute), [35](#page-38-0) CELERY\_TASK\_TIME\_LIMIT (atmo.settings.Celery attribute), [35](#page-38-0) CELERY\_TASK\_TRACK\_STARTED (atmo.settings.Celery attribute), [35](#page-38-0) CELERY\_WORKER\_DISABLE\_RATE\_LIMITS (atmo.settings.Celery attribute), [35](#page-38-0) CELERY\_WORKER\_HIJACK\_ROOT\_LOGGER (atmo.settings.Celery attribute), [35](#page-38-0) change\_permission\_required() (in module atmo.decorators), [18](#page-21-2) check\_enabled() (atmo.jobs.tasks.SparkJobRunTask method), [31](#page-34-2) check\_identifier\_available() (in module atmo.jobs.views), [31](#page-34-2) check news() (in module atmo.news.views), [34](#page-37-1) clean\_key() (atmo.keys.forms.SSHKeyForm method), [32](#page-35-5) clean\_notebook() (atmo.jobs.forms.BaseSparkJobForm method), [26](#page-29-0) Cluster (class in atmo.clusters.models), [22](#page-25-2) Cluster.DoesNotExist, [23](#page-26-1) Cluster.MultipleObjectsReturned, [23](#page-26-1) ClusterProvisioner (class in atmo.clusters.provisioners), [24](#page-27-2) ClusterQuerySet (class in atmo.clusters.queries), [24](#page-27-2) clusters\_filters (atmo.views.DashboardView attribute), [21](#page-24-4) Constance (class in atmo.settings), [35](#page-38-0) CONSTANCE\_ADDITIONAL\_FIELDS (atmo.settings.Constance attribute), [36](#page-39-0) CONSTANCE\_CONFIG (atmo.settings.Build attribute), [34](#page-37-1) CONSTANCE\_CONFIG (atmo.settings.Constance attribute), [36](#page-39-0) CONSTANCE\_CONFIG (atmo.settings.Prod attribute), [37](#page-40-0) CONSTANCE\_CONFIG\_FIELDSETS (atmo.settings.Constance attribute), [36](#page-39-0) CONSTANCE\_REDIS\_CONNECTION\_CLASS (atmo.settings.Constance attribute), [36](#page-39-0) Core (class in atmo.settings), [36](#page-39-0) CreatedByModel (class in atmo.models), [19](#page-22-1) CSP (class in atmo.settings), [35](#page-38-0) current() (atmo.news.views.News method), [33](#page-36-4)

## D

DashboardView (class in atmo.views), [21](#page-24-4) DATABASES (atmo.settings.Build attribute), [34](#page-37-1) DATABASES (atmo.settings.Prod attribute), [37](#page-40-0) DATABASES (atmo.settings.Stage attribute), [37](#page-40-0) deactivate() (atmo.clusters.models.Cluster method), [23](#page-26-1) default\_cluster\_filter (atmo.views.DashboardView attribute), [21](#page-24-4) delete key() (in module atmo.keys.views), [33](#page-36-4) delete permission required() (in module atmo.decorators), [18](#page-21-2) delete\_spark\_job() (in module atmo.jobs.views), [31](#page-34-2) deprecated() (atmo.clusters.queries.EMRReleaseQuerySet method), [24](#page-27-2) detail\_cluster() (in module atmo.clusters.views), [25](#page-28-5) detail key() (in module atmo.keys.views), [33](#page-36-4) detail\_spark\_job() (in module atmo.jobs.views), [31](#page-34-2) detail\_zeppelin\_job() (in module atmo.jobs.views), [31](#page-34-2) Dev (class in atmo.settings), [36](#page-39-0) Docs (class in atmo.settings), [36](#page-39-0) download spark job() (in module atmo.jobs.views), [31](#page-34-2)

# E

edit spark job() (in module atmo.jobs.views), [31](#page-34-2) EditedAtModel (class in atmo.models), [19](#page-22-1) EditSparkJobForm (class in atmo.jobs.forms), [26](#page-29-0) EMRRelease (class in atmo.clusters.models), [23](#page-26-1) EMRRelease.DoesNotExist, [24](#page-27-2) EMRRelease.MultipleObjectsReturned, [24](#page-27-2) EMRReleaseChoiceField (class in atmo.clusters.forms), [21](#page-24-4) EMRReleaseQuerySet (class in atmo.clusters.queries), [24](#page-27-2) experimental() (atmo.clusters.queries.EMRReleaseQuerySet method), [25](#page-28-5) expo() (atmo.celery.ExpoBackoffFullJitter method), [18](#page-21-2) ExpoBackoffFullJitter (class in atmo.celery), [17](#page-20-3) extend() (atmo.clusters.models.Cluster method), [23](#page-26-1) extend cluster() (in module atmo.clusters.views), [25](#page-28-5) ExtendClusterForm (class in atmo.clusters.forms), [21](#page-24-4)

# F

- failed() (atmo.clusters.queries.ClusterQuerySet method), [24](#page-27-2)
- failed() (atmo.jobs.queries.SparkJobQuerySet method), [30](#page-33-1)
- field\_order (atmo.jobs.forms.BaseSparkJobForm attribute), [26](#page-29-0)
- format\_info() (atmo.clusters.provisioners.ClusterProvisioner method), [24](#page-27-2)
- format\_list() (atmo.clusters.provisioners.ClusterProvisioner method), [24](#page-27-2)
- full url() (in module atmo.templatetags), [20](#page-23-6)

# G

generate\_username\_from\_email() (in module atmo.users.utils), [38](#page-41-2)

- get() (atmo.jobs.provisioners.SparkJobProvisioner method), [29](#page-32-1)
- get\_spark\_job() (atmo.jobs.tasks.SparkJobRunTask method), [31](#page-34-2)

# H

has\_finished (atmo.jobs.models.SparkJob attribute), [28](#page-31-1) has\_never\_run (atmo.jobs.models.SparkJob attribute), [28](#page-31-1) has\_timed\_out (atmo.jobs.models.SparkJob attribute), [28](#page-31-1) http\_method\_names (atmo.views.DashboardView attribute), [21](#page-24-4)

# I

info (atmo.clusters.models.Cluster attribute), [23](#page-26-1)

- info() (atmo.clusters.provisioners.ClusterProvisioner method), [24](#page-27-2)
- INSTALLED\_APPS (atmo.settings.Core attribute), [36](#page-39-0)

is\_active (atmo.clusters.models.Cluster attribute), [23](#page-26-1)

is\_due (atmo.jobs.models.SparkJob attribute), [28](#page-31-1)

is\_expiring\_soon (atmo.clusters.models.Cluster attribute), [23](#page-26-1)

- is failed (atmo.clusters.models.Cluster attribute), [23](#page-26-1)
- is\_ready (atmo.clusters.models.Cluster attribute), [23](#page-26-1)

is\_runnable (atmo.jobs.models.SparkJob attribute), [28](#page-31-1)

- is terminated (atmo.clusters.models.Cluster attribute), [23](#page-26-1)
- is terminating (atmo.clusters.models.Cluster attribute), [23](#page-26-1)

# J

job\_flow\_params() (atmo.clusters.provisioners.ClusterProvisioner method), [24](#page-27-2)

job\_flow\_params() (atmo.provisioners.Provisioner method), [20](#page-23-6)

LOGGING() (atmo.settings.Base method), [34](#page-37-1) LOGGING() (atmo.settings.Build method), [35](#page-38-0) LOGGING() (atmo.settings.Dev method), [36](#page-39-0) LOGGING() (atmo.settings.Docs method), [36](#page-39-0) LOGGING() (atmo.settings.Prod method), [37](#page-40-0)

# L

label\_from\_instance() (atmo.clusters.forms.EMRReleaseChoiceDelescientist() (in module atmo.names), [20](#page-23-6) method), [21](#page-24-4) lapsed() (atmo.jobs.queries.SparkJobQuerySet method), [30](#page-33-1) latest (atmo.news.views.News attribute), [33](#page-36-4) list() (atmo.clusters.provisioners.ClusterProvisioner method), [24](#page-27-2) list\_keys() (in module atmo.keys.views), [33](#page-36-4) list\_news() (in module atmo.news.views), [34](#page-37-1) log\_dir (atmo.provisioners.Provisioner attribute), [20](#page-23-6) remove() (atmo.jobs.provisioners.SparkJobProvisioner method), [29](#page-32-1) remove() (atmo.models.PermissionMigrator method), [19](#page-22-1) render() (atmo.news.views.News method), [33](#page-36-4) results() (atmo.jobs.provisioners.SparkJobProvisioner method), [29](#page-32-1) run() (atmo.jobs.models.SparkJob method), [28](#page-31-1) run() (atmo.jobs.provisioners.SparkJobProvisioner method), [30](#page-33-1)

run\_spark\_job() (in module atmo.jobs.views), [31](#page-34-2)

# S

- save() (atmo.clusters.models.Cluster method), [23](#page-26-1)
- save() (atmo.jobs.forms.BaseSparkJobForm method), [26](#page-29-0)

LOGGING() (atmo.settings.Stage method), [37](#page-40-0) LOGGING() (atmo.settings.Test method), [37](#page-40-0)

# M

maintainer\_group\_name (atmo.views.DashboardView attribute), [21](#page-24-4) markdown() (in module atmo.templatetags), [20](#page-23-6) max\_retries (atmo.jobs.tasks.SparkJobRunTask attribute), [31](#page-34-2) modified date() (in module atmo.decorators), [18](#page-21-2)

# N

name\_component (atmo.provisioners.Provisioner attribute), [20](#page-23-6) natural\_sort\_by\_version()

(atmo.clusters.queries.EMRReleaseQuerySet method), [25](#page-28-5)

new\_cluster() (in module atmo.clusters.views), [25](#page-28-5) new\_key() (in module atmo.keys.views), [33](#page-36-4) new\_spark\_job() (in module atmo.jobs.views), [31](#page-34-2) NewClusterForm (class in atmo.clusters.forms), [21](#page-24-4)

News (class in atmo.news.views), [33](#page-36-4)

NewSparkJobForm (class in atmo.jobs.forms), [26](#page-29-0) next\_field\_value() (in module atmo.models), [19](#page-22-1)

# P

permission\_denied() (in module atmo.views), [21](#page-24-4) permission\_required() (in module atmo.decorators), [18](#page-21-2) PermissionMigrator (class in atmo.models), [19](#page-22-1) prefix (atmo.keys.models.SSHKey attribute), [32](#page-35-5) Prod (class in atmo.settings), [36](#page-39-0) provision\_run() (atmo.jobs.tasks.SparkJobRunTask method), [31](#page-34-2) Provisioner (class in atmo.provisioners), [20](#page-23-6) PUBLIC\_DATA\_URL (atmo.settings.AWS attribute), [34](#page-37-1) PUBLIC\_NB\_URL (atmo.settings.AWS attribute), [34](#page-37-1)

# R

save() (atmo.jobs.models.SparkJob method), [28](#page-31-1) save() (atmo.keys.models.SSHKey method), [32](#page-35-5) save() (atmo.models.CreatedByModel method), [19](#page-22-1) save() (atmo.models.EditedAtModel method), [19](#page-22-1) scientists (in module atmo.names), [20](#page-23-6) send\_task() (atmo.celery.AtmoCelery method), [17](#page-20-3) server\_error() (in module atmo.views), [21](#page-24-4) settings() (in module atmo.context processors), [18](#page-21-2) should\_run (atmo.jobs.models.SparkJob attribute), [28](#page-31-1) SITE\_ID (atmo.settings.Core attribute), [36](#page-39-0) SITE\_URL (atmo.settings.Base attribute), [34](#page-37-1) spark\_emr\_configuration() (atmo.provisioners.Provisioner method), [20](#page-23-6) SparkJob (class in atmo.jobs.models), [27](#page-30-2) SparkJob.DoesNotExist, [28](#page-31-1) SparkJob.MultipleObjectsReturned, [28](#page-31-1) SparkJobAvailableForm (class in atmo.jobs.forms), [27](#page-30-2) SparkJobProvisioner (class in atmo.jobs.provisioners), [29](#page-32-1) SparkJobQuerySet (class in atmo.jobs.queries), [30](#page-33-1) SparkJobRun (class in atmo.jobs.models), [28](#page-31-1) SparkJobRun.DoesNotExist, [29](#page-32-1) SparkJobRun.MultipleObjectsReturned, [29](#page-32-1) SparkJobRunAlert (class in atmo.jobs.models), [29](#page-32-1) SparkJobRunAlert.DoesNotExist, [29](#page-32-1) SparkJobRunAlert.MultipleObjectsReturned, [29](#page-32-1) SparkJobRunQuerySet (class in atmo.jobs.queries), [30](#page-33-1) SparkJobRunTask (class in atmo.jobs.tasks), [31](#page-34-2) SSHKey (class in atmo.keys.models), [32](#page-35-5) SSHKey.DoesNotExist, [32](#page-35-5) SSHKey.MultipleObjectsReturned, [32](#page-35-5) SSHKeyForm (class in atmo.keys.forms), [32](#page-35-5) stable() (atmo.clusters.queries.EMRReleaseQuerySet method), [25](#page-28-5) Stage (class in atmo.settings), [37](#page-40-0) start() (atmo.clusters.provisioners.ClusterProvisioner method), [24](#page-27-2) stop() (atmo.clusters.provisioners.ClusterProvisioner method), [24](#page-27-2) sync() (atmo.clusters.models.Cluster method), [23](#page-26-1) sync() (atmo.jobs.models.SparkJobRun method), [29](#page-32-1) sync\_run() (atmo.jobs.tasks.SparkJobRunTask method),

[31](#page-34-2)

# T

template\_name (atmo.views.DashboardView attribute), [21](#page-24-4) terminate() (atmo.jobs.models.SparkJob method), [28](#page-31-1) terminate\_and\_notify() (atmo.jobs.tasks.SparkJobRunTask method), [31](#page-34-2)

terminate cluster() (in module atmo.clusters.views), [25](#page-28-5) terminated() (atmo.clusters.queries.ClusterQuerySet method), [24](#page-27-2)

terminated() (atmo.jobs.queries.SparkJobQuerySet method), [30](#page-33-1) Test (class in atmo.settings), [37](#page-40-0) THIS\_DIR (atmo.settings.Core attribute), [36](#page-39-0)

# $\mathbf{U}$

unschedule and expire() (atmo.jobs.tasks.SparkJobRunTask method), [31](#page-34-2) update() (atmo.news.views.News method), [33](#page-36-4) uptodate() (atmo.news.views.News method), [34](#page-37-1) url\_actions (atmo.models.URLActionModel attribute), [19](#page-22-1) url\_delimiter (atmo.models.URLActionModel attribute), [19](#page-22-1) url\_field\_name (atmo.models.URLActionModel attribute), [19](#page-22-1) url kwarg name (atmo.models.URLActionModel attribute), [19](#page-22-1) url\_prefix (atmo.models.URLActionModel attribute), [19](#page-22-1) url\_update() (in module atmo.templatetags), [21](#page-24-4) URLActionModel (class in atmo.models), [19](#page-22-1)

# V

- VALID\_PREFIXES (atmo.keys.models.SSHKey attribute), [32,](#page-35-5) [33](#page-36-4)
- VERSION (atmo.settings.Core attribute), [36](#page-39-0)
- version() (in module atmo.context\_processors), [18](#page-21-2)
- view\_permission\_required() (in module atmo.decorators), [18](#page-21-2)

# W

with\_runs() (atmo.jobs.queries.SparkJobQuerySet method), [30](#page-33-1)